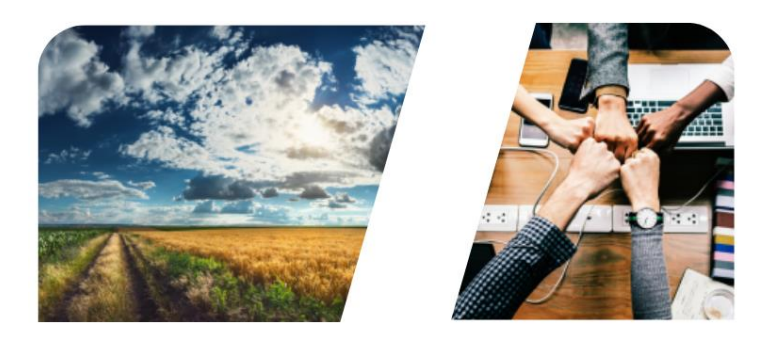

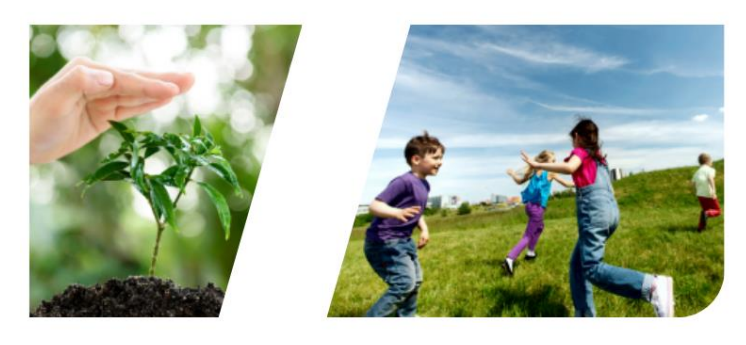

# INTERREG

## *INTERREG+ IT System* **BENEFICIARY REPORT**

**for**

**Interreg V-A Hungary-Croatia Co-operation Programme 2014-2020**

**User Manual - Front Office**

**v1.0.0**

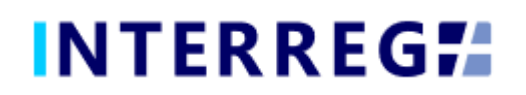

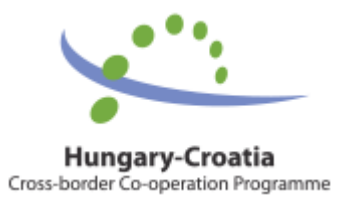

**Version History**

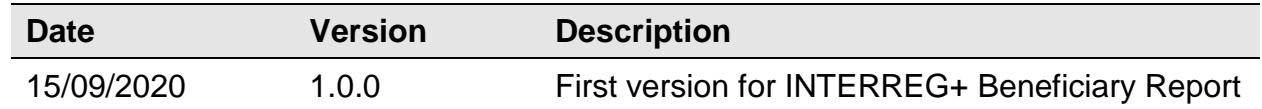

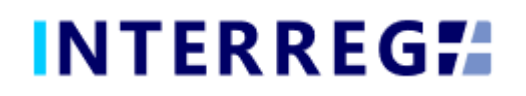

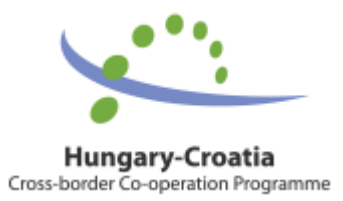

### **Table of Contents**

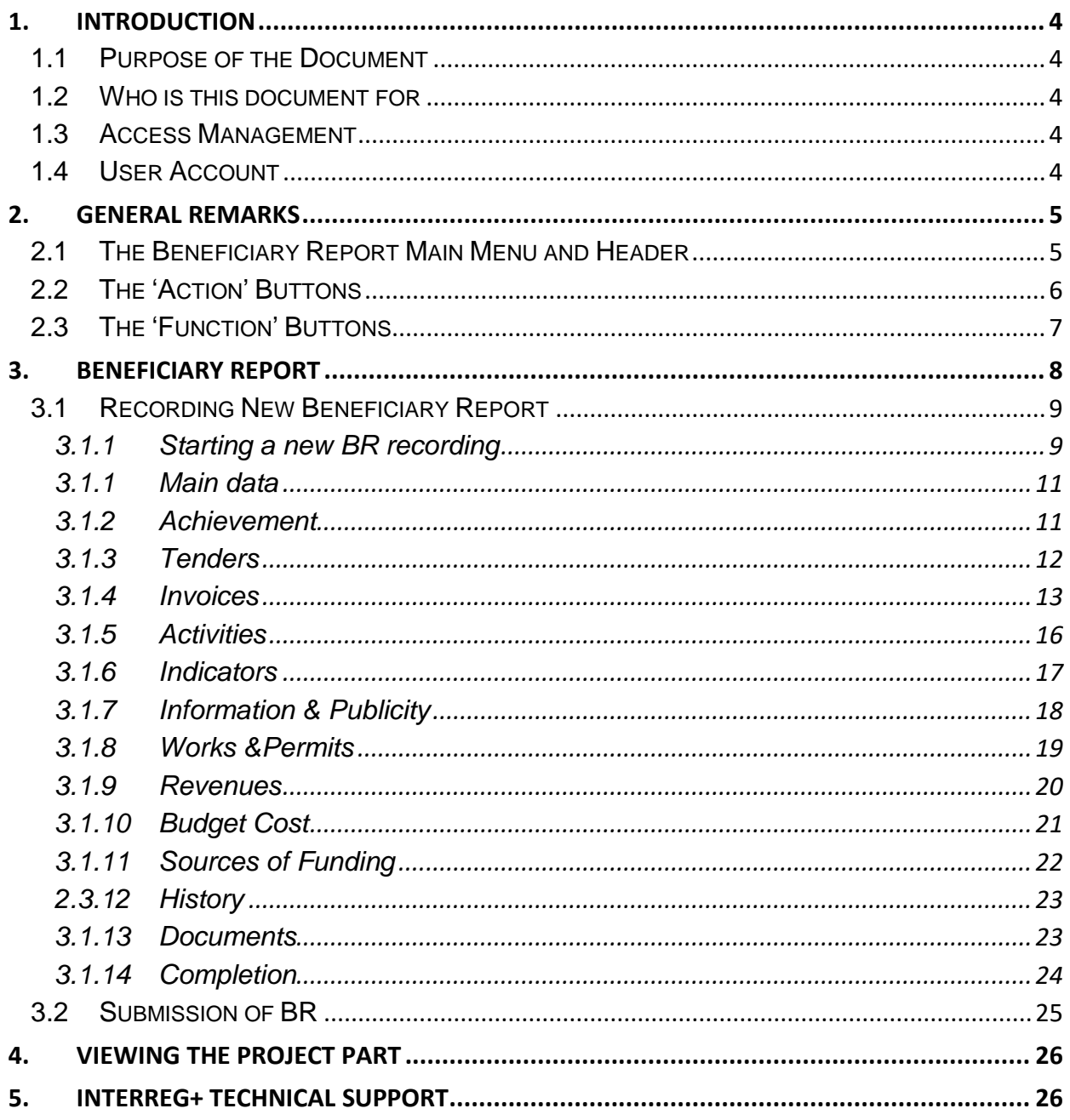

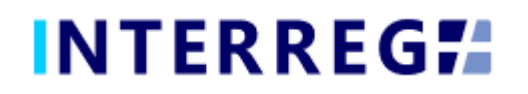

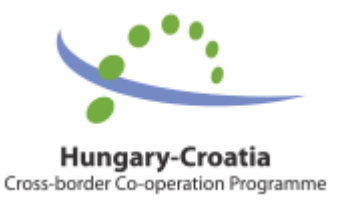

## <span id="page-3-0"></span>**1. INTRODUCTION**

#### <span id="page-3-1"></span>*1.1 PURPOSE OF THE DOCUMENT*

The purpose of this document is to assist Beneficiaries of the INTERREG V-A Hungary-Croatia Co-operation Program 2014-2020 in preparing, submitting and managing Beneficiary Reports (hereinafter referred to as BRs) in the INTERREG+ IT system. The document presents the steps and rules of preparation and submission of BR in a process-oriented illustration.

#### <span id="page-3-2"></span>*1.2 WHO IS THIS DOCUMENT FOR*

This document is for the Beneficiary who are required to report their progress on a Beneficiary-level as set forth in the Project Part.

#### <span id="page-3-3"></span>*1.3 ACCESS MANAGEMENT*

The User can access the INTERREG+ IT system in order to manage BRs of the Project Part at the link provided here: [https://huhr-interregplus.eu.](https://huhr-interregplus.eu/)

#### <span id="page-3-4"></span>*1.4 USER ACCOUNT*

The User profiles in the INTERREG+ IT system are managed in so-called User accounts, where each User have their roles assigned, which determines what the User can do in the system and what modules they can use. A Front office User may have only one or several project parts assigned to, where they can manage tasks regarding Beneficiary Reports. It is also possible to order several roles, such as Recording and Signatory to the same User. Front Office User can only edit and view Beneficiary Reports for the Project Part of which they are assigned to.

To manage the User's account use the 'Key' icon  $(\mathcal{I})$  located on the right handside of the main header (see [Fig.1\)](#page-4-2). In the Keycloak Account, Users can manage their personal data, such as e-mail address, name, password, can set up a two-step authentication procedure, and gain information on their sessions and logins in the system.

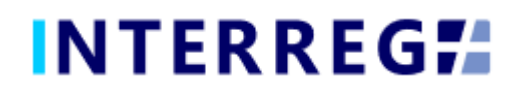

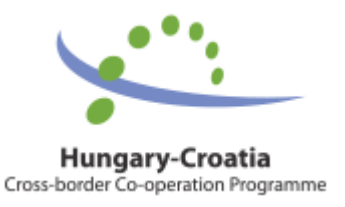

## <span id="page-4-0"></span>**2. GENERAL REMARKS**

In this chapter those functions are presented, which work exactly the same way independently of which form or screen they found on.

#### <span id="page-4-1"></span>*2.1 THE BENEFICIARY REPORT MAIN MENU AND HEADER*

The Main Menu is set in the left side of the Header (Fig. 1); in here the Beneficiary Report and the Project Data menu can be found; whereas in the right the User Account menu access, the Sign-out button and the Messages menu are located. (Fig. 2).

<span id="page-4-2"></span>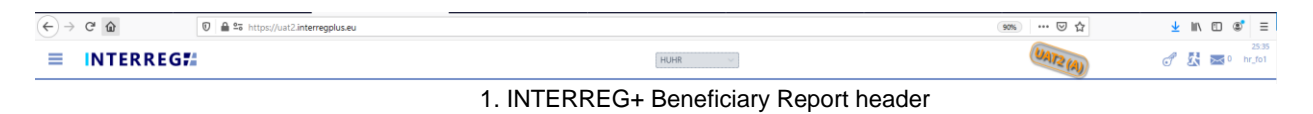

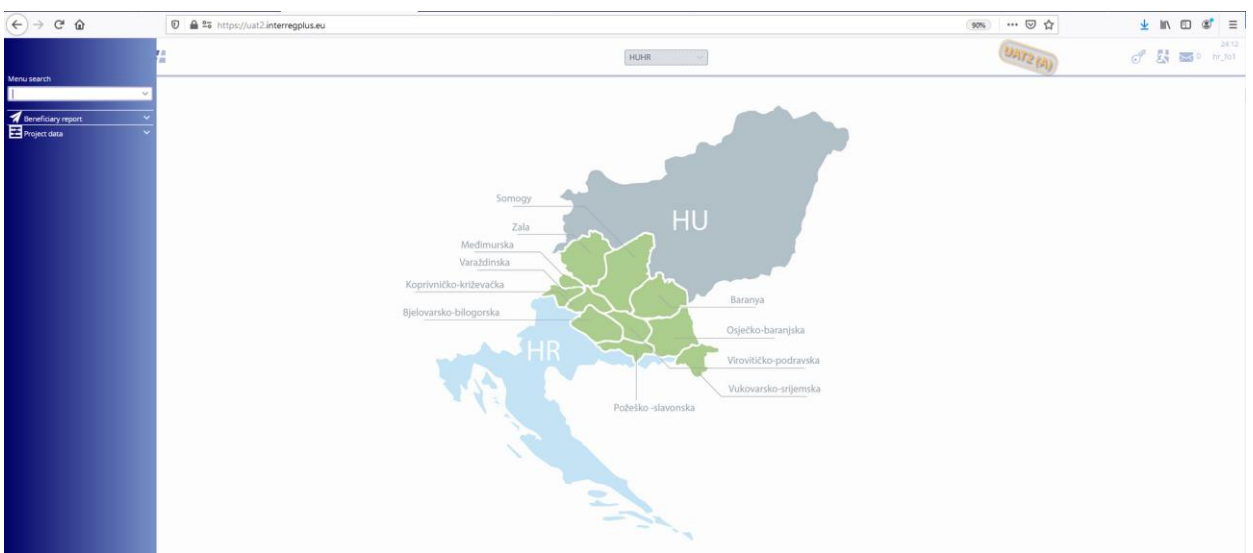

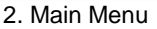

Under the Beneficiary Report menu item the Beneficary Report management can be accessed, under the Project Part View menu item the Project Parts can be viewed in detail (e.g. Contact persons, Budget, Documents, etc.). In the User Account menu the User's credentials, such as password can be maintained. In the Messages menu the User can manage their messages or send new messages to other Users.

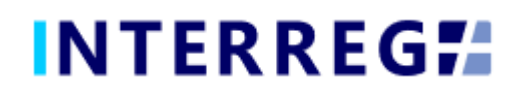

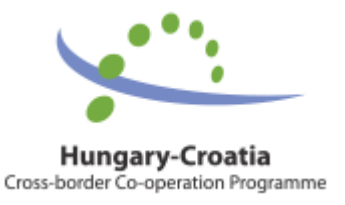

#### <span id="page-5-0"></span>*2.2 THE 'ACTION' BUTTONS*

÷.

The "action buttons" are to manage the BR under preparation can be find at the bottom of the screen; they are always visible:

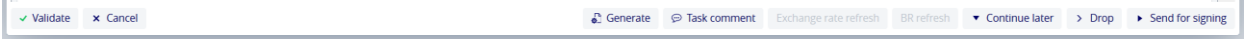

3. The "action" buttons

- The Beneficiary Report form (in pdf format) can be generated at any time in the recording process by pressing the **Generate** button, on which a "DRAFT" watermark is printed.
- When the Users press the **Validate** button, the system checks if al the required fields have been filled in and if the built-in rules have been complied with. If an error or defect is detected, it is listed in the error message showing up at center top of the screen. If all mandatory field is filled and all rules are coplied with, a confirming messages would appear.
- To save the recorded data and leave the BR (close the window) click **Continue later**. By doing so, all data will be saved with no validation running. The Users can return to BR from the Beneficiary Report list screen by clicking the **Continue** button after selecting the BR in question.
- By pressing the **Drop** button, the report is deleted, but it remains viewable and its status is "Deleted". *Note, a droped BR cannot be restored!*
- By pressing the **Send for signature** button, the process will proceed to the next step. The validation will run automatically and if the program does not detect any deficiency, the task moves to the Signatory User's task list; the BR is no longer editable to the Recording User.
- By clicking on the **Cancel** button, all recorded and unsaved data will be lost and the BR returns to the last saved state.
- The **Exchange rate refresh** button will become active if during the BR recording the exchange rates have changed and there is at least one invoice recorded. The BR cannot be sent for signature until the exchange rates are not refreshed.
- The **BR refresh** button will become active if there is a modification implied which affects the given project part. Until the BR refresh does not happen, the BR cannot be sent for signature.

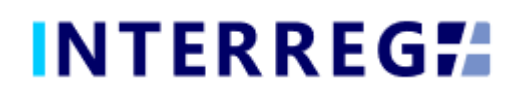

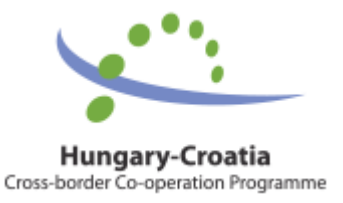

#### <span id="page-6-0"></span>*2.3 THE 'FUNCTION' BUTTONS*

The so-called function buttons are those, which always call the same functions:

- the (**+**) button always initiates a new form generation, such as an Invoice, or Tender, or Revenue form;
- the **influent** (**View**) button initiates the viewing of a selected list item (e.g. an Invoice form, an Activity form, etc.);
- the (**Modifiy**) button initiates the modification of an already existing list item (e.g. an Invoice form, an Activity form, etc.);
- the (Delete) button deletes the selected list item; *Note, if an item is deleted it can no longer be restored!;*
- the (**Upload**) button initiates a pop-up communication panel where the User can either browes among the files on the computer or just simply drag and drop even multiple files at once; the upload button is usually placed in forms;

| INTERREG <sub>74</sub><br>▬                | Beneficiary Report search               |                                                                   | <b>HUHR</b>                                    |        |                                                               | 2953<br>公区<br>ne fol |
|--------------------------------------------|-----------------------------------------|-------------------------------------------------------------------|------------------------------------------------|--------|---------------------------------------------------------------|----------------------|
|                                            |                                         |                                                                   | $\infty$<br>Upload file(s)                     |        |                                                               |                      |
| Project Part ID<br>HUHR/1901/2.2.1/0122/82 | Reporting periods *<br><b>RPAX RPSX</b> | Reported Amount                                                   | Upload files + Drag and drop to upload file(s) | $\sim$ | Final Beneficiary report<br>200 <sup>2</sup><br><b>MILLER</b> |                      |
| Project Acronym<br>Riverside               |                                         |                                                                   | X Close                                        |        | of project                                                    |                      |
|                                            |                                         | PHONE comparations and contact contribute above distribute appro- |                                                |        |                                                               |                      |

<sup>4.</sup> Upload file(s) communication panel

- the (Download) button allows downloading even multiple selected files from the lista t once
- the (**Export to**) buttons initiates exporting the content of the list screen into the selected format (xlsx, docx, pdf). *Note that using the function would export the visible content of the screen list, if a screen is expandable remember to expand it, otherwise the hidden content will not be exported!*
- by the  $\bullet$  (info) button the details of a field can be viewed, such as a Contract on the Invoice form

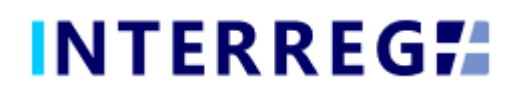

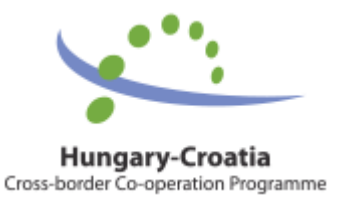

## <span id="page-7-0"></span>**3. BENEFICIARY REPORT**

The purpose of the INTERREG+ Beneficiary Report (BR) Front Office interface is for Beneficiaries to prepare and submit their reports on their commitments under the contract of the project part concerned.

The steps to submit a new BR are summarized in the figure below:

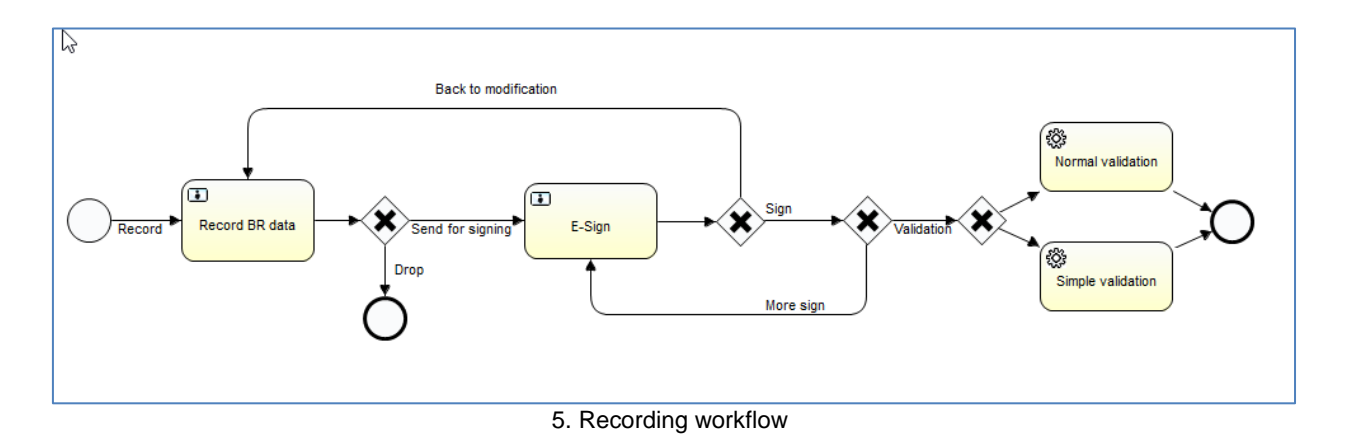

- 1. BR Recording: Recording Users are authorized to record BRs
- 2. BR E-signing: After recording, the Signatory Users specified in the Project Part are entitled to endorse (E-sign and submit) or return back to modification (Back to modification) the BRs. They cannot edit BR data. After the last signatory endorsedment, the BR is submitted and added to the Back Office interface. The BR submission is the condition of all the Signatory Users' e-signature of the Project Part.
- 3. BR Validation: After submission, the BR will be validated by the project controllers in the INTERREG+ BR Back Office interface. The Beneficiary User is notified of the status and result in the Front Office interface, and system generated e-mail is also will be sent when the status change concerns the Beneficiary.
- 4. BR revalidation: in the event of a request for revalidation, the original BR with the BR number of x is closed, and at the same time a new BR is created with the same data and the BR number will be x.1. This BR may be re-submitted bythe above-specified process.

BRs are status-managed allowing the User to keep track of the progress of submission and also the validation of the BR.

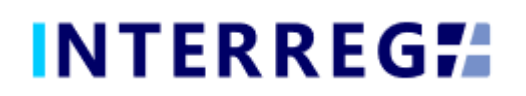

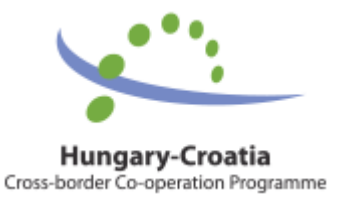

#### <span id="page-8-0"></span>*3.1 RECORDING NEW BENEFICIARY REPORT*

The submission of a new BR can be started from the Main Menu under the Beneficiary Report menu item. Previously submitted BRs are also listed here. The User can only edit and view BRs, the Project Part of which, they have been assigned to as Recording and/or Signatory Users.

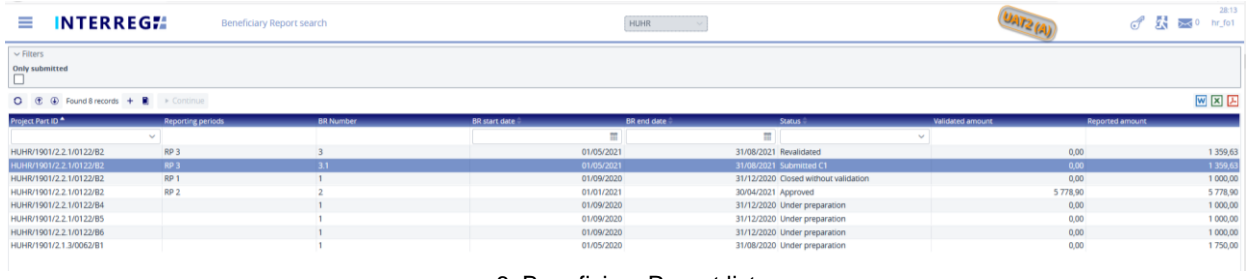

6. Beneficiary Report list

The main rules for BR creation are:

- Recording of a new BR for any given reporting period can only be started if the previous BR has been submitted, ie with the status Submitted.
- Only one BR can be edited at a time unless a BR has been returned for completion.
- Another BR cannot be submitted for validation until the BR previously submitted one is validated (Approved / Rejected / Closed without validation status).
- It is possible to submit an "interim" report within a reporting period or to merge an "interim" period with the next reporting period, but the start or end date of the BR must coincides the start or end date of predifined reporting period.
- If a BR is rejected, a new BR (with a new BR ID and serial number) can be created for the associated reporting period.
- The number of deleted BRs will be reassigned.

#### <span id="page-8-1"></span>*3.1.1 Starting a new BR recording*

For starting a new BR, click the (**+**) button, as a result a communication panel pops in, where the fundamental parameters can be set for the new BR. Here the project part (if a User manages reports of more than one project parts) and the reporting period(s) (hereafter referred as RP) can be selected; multiple RP selection for merged reports is allowed. When selecting a predefined RP the start and end dates are automatically filled, however the end date can be modified if needed to create assymetrical period.

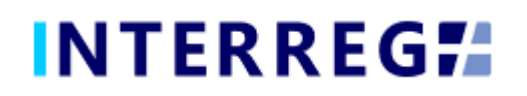

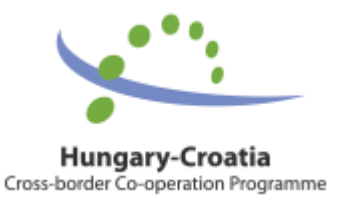

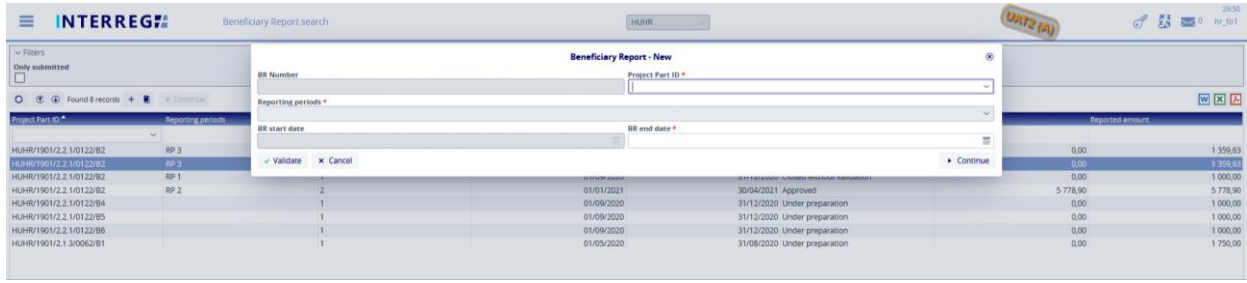

7. Beneficiary Report – new

Periods for which a report has already been made are not displayed in the Reporting periods dropdown selector. Reported periods must be continuous and must not overlap. The system supports submitting a BR covering a subperiod or an interim period, but the start or end date must coincide the start or end date of a predefined reporting period. By clicking the "Continue" button BR datasheet generates, where the BR data can be recorded.

| <b>INTERREGIA</b><br>$\equiv$                       | Beneficiary Report search            |                                                                                                    | HUHR                                         |                                                                                                    |                                                 |                                    |  | 29.42<br>♂ 裂 ⊠ hr_fot |  |
|-----------------------------------------------------|--------------------------------------|----------------------------------------------------------------------------------------------------|----------------------------------------------|----------------------------------------------------------------------------------------------------|-------------------------------------------------|------------------------------------|--|-----------------------|--|
| Q,<br><b>Beneficiary Report - Under preparation</b> |                                      |                                                                                                    |                                              |                                                                                                    |                                                 |                                    |  |                       |  |
| <b>Project Part ID</b><br>HUHR/1901/2.2.1/0122/B2   | Reporting periods *<br>RP 4 X RP 5 X | $\times$ $\times$                                                                                                    | <b>BR Number</b>                             | <b>BR</b> start date<br>4 01/09/2021                                                                      | BR end date *<br>$\equiv$<br>28/02/2022         | <b>Final Beneficiary report</b>    |  |                       |  |
| <b>Project Acronym</b><br>Riverside                 |                                      | <b>Project title</b><br>Development and Protection of the Transboundary Biosphere Reserve Mura-Drava-Danube                                                                                                  |                                              | <b>Start date of project</b><br>01/09/2020                                                                | <b>End date of project</b><br>31/08/2022        |                                    |  |                       |  |
| <b>Lead Beneficiary</b>                             |                                      | <b>Beneficiary</b><br>Javna ustanova za upravljanje zaltičenim dijelovima prirode i ekološkom mrežom Virovitičko-podravsk   Javna ustanova za upravljanje zaštičenim dijelovima prirode Varaždinske županije |                                              | <b>Contact person</b>                                                                                     |                                                 | <b>Status</b><br>Under preparation |  |                       |  |
|                                                     |                                      | Main data Achievements Tenders Invoices Activities Indicators Information & Publicity Works & Permits Revenues Budget Cost Sources of Funding History Documents                                              |                                              |                                                                                                    |                                                 |                                    |  |                       |  |
| <b>Validated amount section</b>                     |                                      |                                                                                                    |                                              |                                                                                                    |                                                 |                                    |  |                       |  |
| <b>Total validated amount</b>                       | 0,00                                 | <b>Validated EU contribution amount</b><br>0,00                                                                                                    | Validated national contribution amount       |                                                                                                    | Validated own contribution amount<br>0.00       |                                    |  | 0,00                  |  |
| <b>Reported amount section</b>                      |                                      |                                                                                                    |                                              |                                                                                                    |                                                 |                                    |  |                       |  |
| <b>Total reported amount</b>                        | 0,00                                 | <b>Reported EU contribution amount</b><br>0,00                                                                                                    | <b>Reported national contribution amount</b> |                                                                                                    | <b>Reported own contribution amount</b><br>0,00 |                                    |  | 0,00                  |  |
|                                                     |                                      |                                                                                                    |                                              |                                                                                                    |                                                 |                                    |  |                       |  |
|                                                     |                                      |                                                                                                    |                                              |                                                                                                    |                                                 |                                    |  |                       |  |
|                                                     |                                      |                                                                                                    |                                              |                                                                                                    |                                                 |                                    |  |                       |  |
|                                                     |                                      |                                                                                                    |                                              |                                                                                                    |                                                 |                                    |  |                       |  |
|                                                     |                                      |                                                                                                    |                                              |                                                                                                    |                                                 |                                    |  |                       |  |
|                                                     |                                      |                                                                                                    |                                              |                                                                                                    |                                                 |                                    |  |                       |  |
|                                                     |                                      |                                                                                                    |                                              |                                                                                                    |                                                 |                                    |  |                       |  |
|                                                     |                                      |                                                                                                    |                                              |                                                                                                    |                                                 |                                    |  |                       |  |
|                                                     |                                      |                                                                                                    |                                              |                                                                                                    |                                                 |                                    |  |                       |  |
|                                                     |                                      |                                                                                                    |                                              |                                                                                                    |                                                 |                                    |  |                       |  |
|                                                     |                                      |                                                                                                    |                                              |                                                                                                    |                                                 |                                    |  |                       |  |
|                                                     |                                      |                                                                                                    |                                              |                                                                                                    |                                                 |                                    |  |                       |  |
|                                                     |                                      |                                                                                                    |                                              |                                                                                                    |                                                 |                                    |  |                       |  |
|                                                     |                                      |                                                                                                    |                                              |                                                                                                    |                                                 |                                    |  |                       |  |
|                                                     |                                      |                                                                                                    |                                              |                                                                                                    |                                                 |                                    |  |                       |  |
| v Validate x Cancel                                 |                                      |                                                                                                    |                                              | 43 Generate @ Task comment Exchange rate refresh BR refresh    v Continue later > Drop > Send for signing |                                                 |                                    |  |                       |  |

8. Creating Beneficiary Report

The main details of Project Part are automatically displayed at the top of the screen, in the BR header. It is still possible to edit the BR end date and Reporting Periods, to accomodate the User if changes have arisen since the commencement of BR recording.

Final BR selection is automatically made for the last report, if previous BRs have been submitted and the end date of that BR coincides the end date of the last Reporting Period (and the Project).

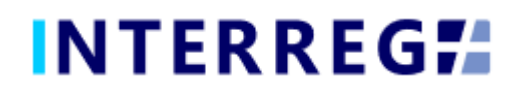

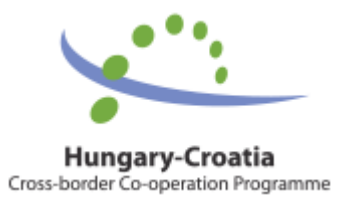

#### <span id="page-10-0"></span>*3.1.1 Main data*

Under this tab (the first ont he tab header), the most important information of the given BR is found, such as financial information on Reported and Accepted amounts.

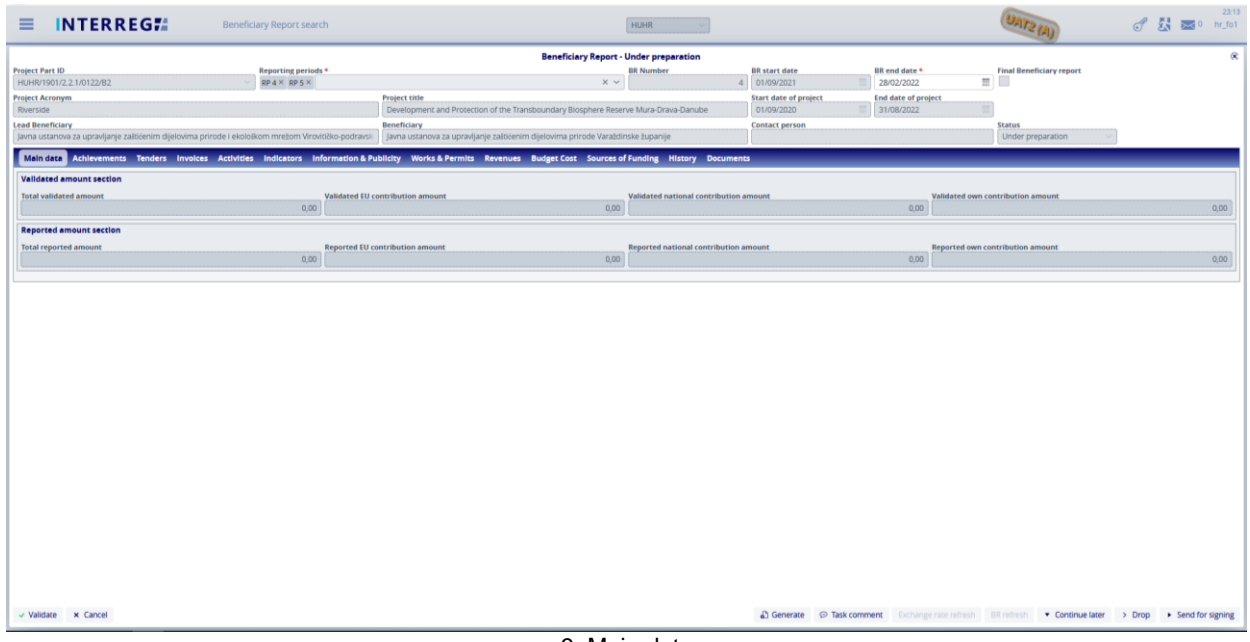

#### 9. Main data

#### <span id="page-10-1"></span>*3.1.2 Achievement*

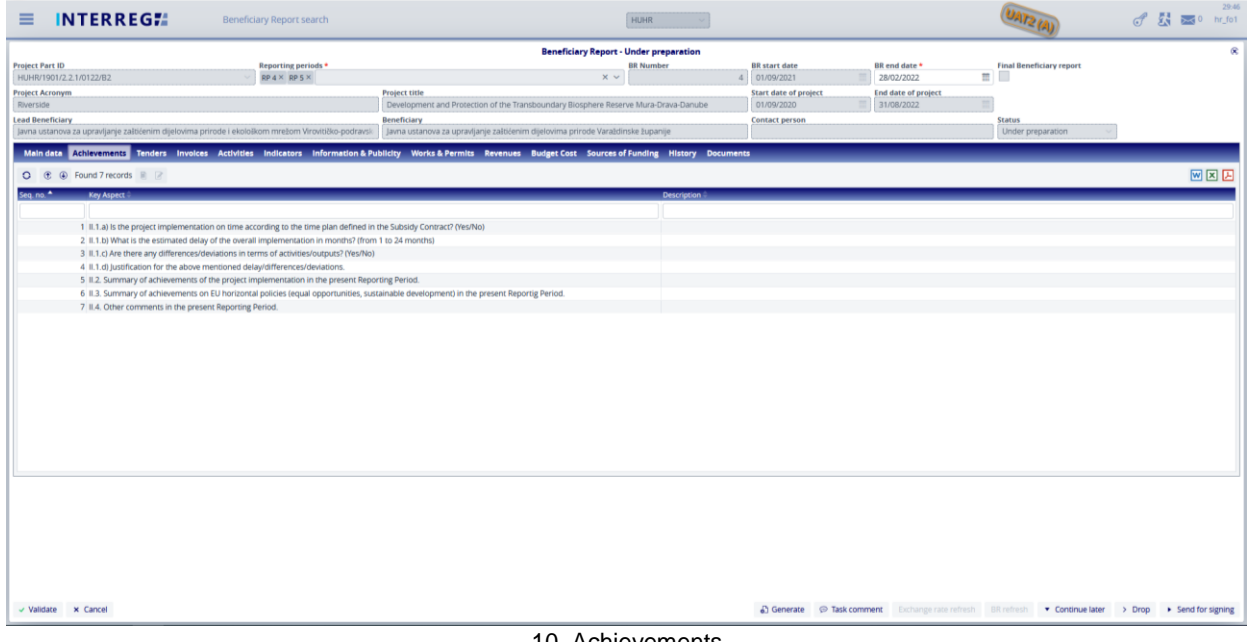

10. Achievements

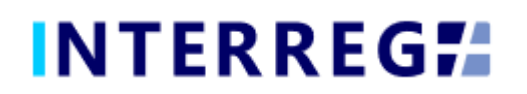

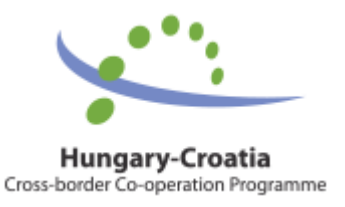

The Achievements tab displays the questions concerning the progress of the Project Part reported in the Beneficiary Report. By selecting an item from the list and clicking on the **Modify** button, a communication panel pops in, where the User may record the description of such progress. Once the modification is made, the recording has to be finalized by the *'Save'* button.

| <b>INTERREGIA</b><br>≡<br>Beneficiary Report search                                                                                                    | <b>HUHR</b>                                                                                                    | 29.42<br>d 最 E m m jot                                                                                       |
|----------------------------------------------------------------------------------------------------|----------------------------------------------------------------------------------------------------|----------------------------------------------------------------------------------------------------|
| <b>Project Part ID</b><br>Reporting periods *<br>HUHR/1901/2.2.1/0122/B2<br>RP4× RP5×<br><b>Project Acronym</b><br>Riverside<br><b>Lead Beneficiary</b><br>Javna ustanova za upravljanje zaibienim dijelovima prirode i ekološkom mrežom Virovitičko-p<br>Main data Achievements Tenders Invoices Activities Indicators Informat                                                                                                    | $\overline{\infty}$<br><b>Achievements - Modify</b><br>Seq. no.<br><b>Key Aspect</b><br>II.1 a) Is the project implementation on time according to the time plan defined in the Subsidy Contract? (Yes/No)<br>Description *                                                                                                    | $\mathcal{R}$<br>Final Beneficiary report<br>三 日<br>322<br>of project<br><b>Status</b><br>Linder preparation |
| O <b>C D</b> Found 7 records <b>R R</b><br>Key Aspect<br>Seq. no.<br>1 II.1.a) is the project implementation on time according to the time plan<br>2 E.1.b) What is the estimated delay of the overall implementation in month<br>3 IL1.c) Are there any differences/deviations in terms of activities/outputs?<br>4 II.1.d) Justification for the above mentioned delay/differences/deviations.<br>5 #2. Summary of achievements of the project implementation in the pres-<br>6 8.3. Summary of achievements on EU horizontal policies (equal opportun<br>7 II.4. Other comments in the present Reporting Period. | History<br>网区因<br>Q @ @ Found 4 records<br>BR Number * Key Aspect<br><b>Description</b><br>1 II.1.a) is the project implementation on time according to the tim yes<br>2. II.1.a) is the project implementation on time according to the tim yes<br>3 II.1.a) is the project implementation on time according to the tim q<br>4 II.1.a) is the project implementation on time according to the tim<br><b>B</b> Save<br>v Validate x Cancel | WEB                                                                                                    |

101. Achievemets- modify

In the lower part of the communication panel, the given Achievement's history can be seen, where descriptions of the given Achievement are from the previous BRs. The history aims to ease overlooking the overall progress of an Achievement.

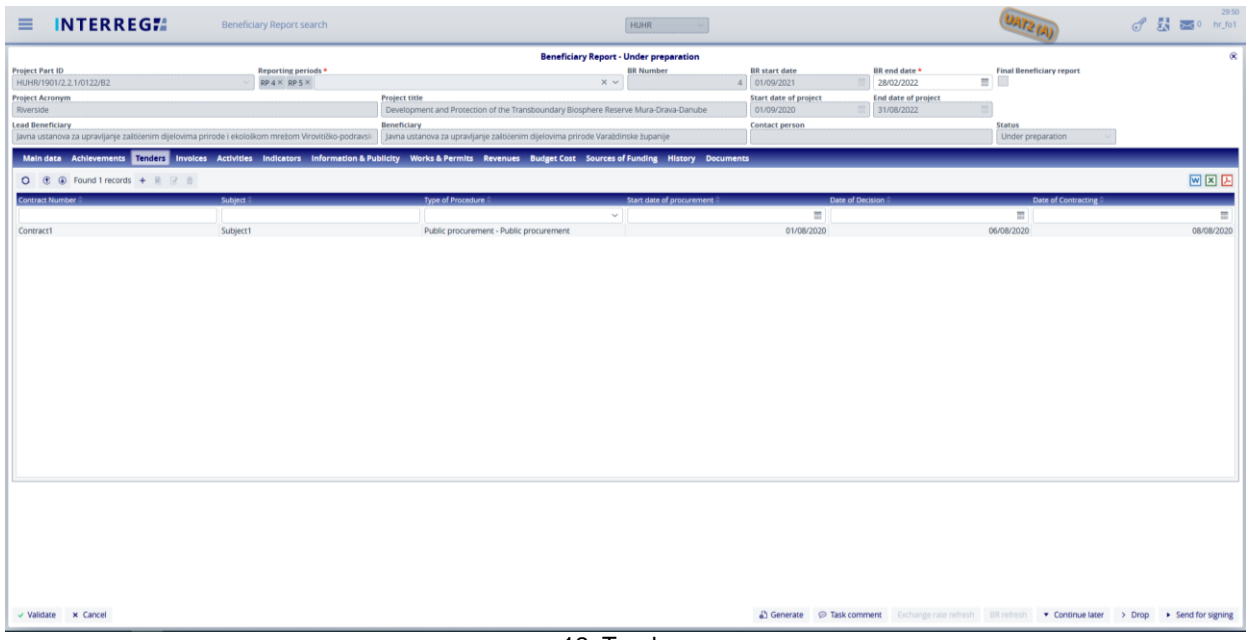

#### <span id="page-11-0"></span>*3.1.3 Tenders*

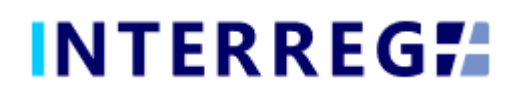

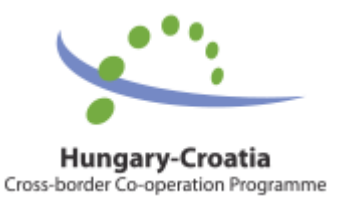

Use the add (+) button to add a new Tender to the report. Tenders recorded in previous BRs will also appear, however tenders can only be deleted and edited in the BR they are created, before it is ever submitted. However, it is possible to comment on the Tenders recorded in the previous BR by pressing the **Modify** button.

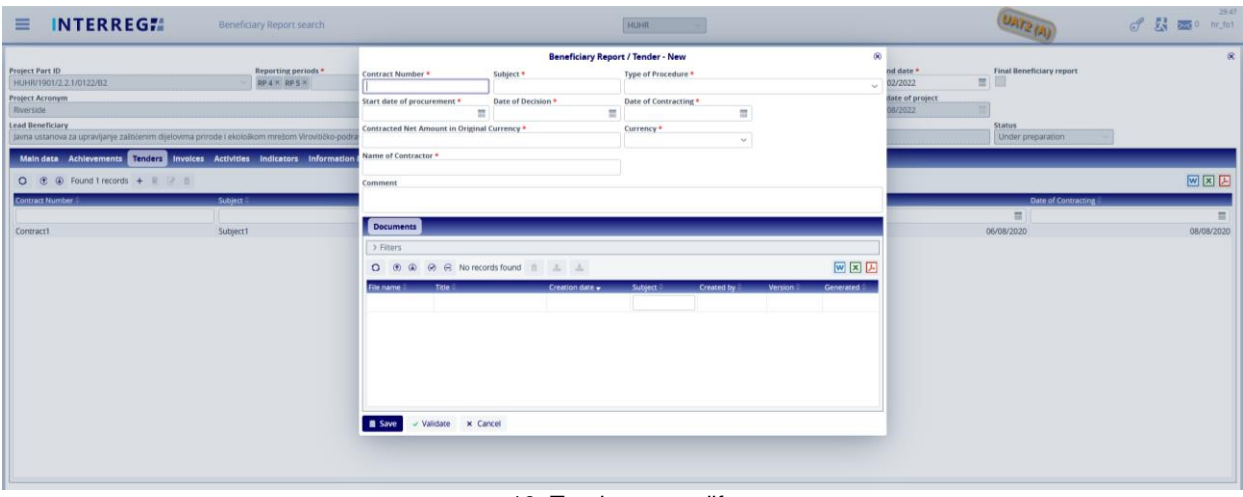

13. Tenders – modify

A Tender within a given BR can only be deleted if it is linked to no invoice.

<span id="page-12-0"></span>In case of a Tender change, the Tender data of the related account is automatically updated with the modified data.

#### *3.1.4 Invoices*

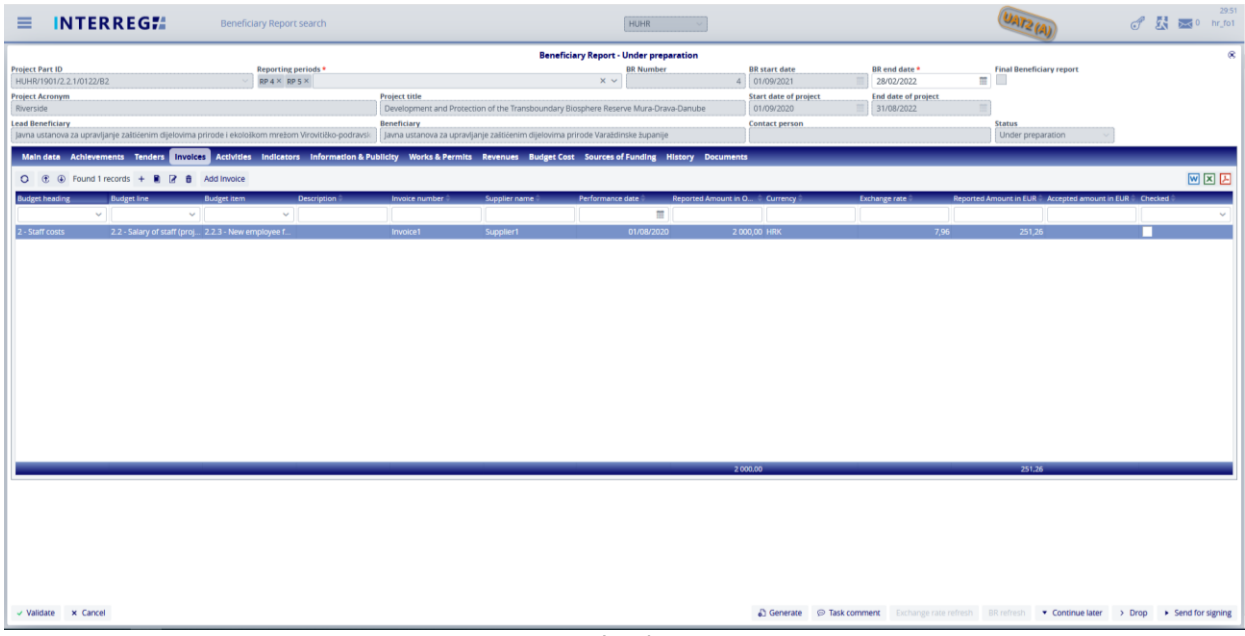

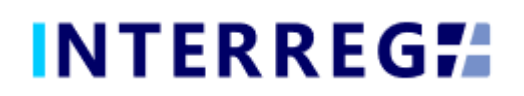

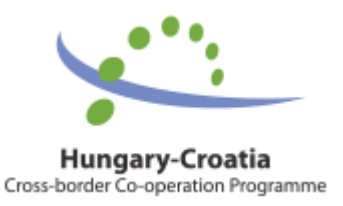

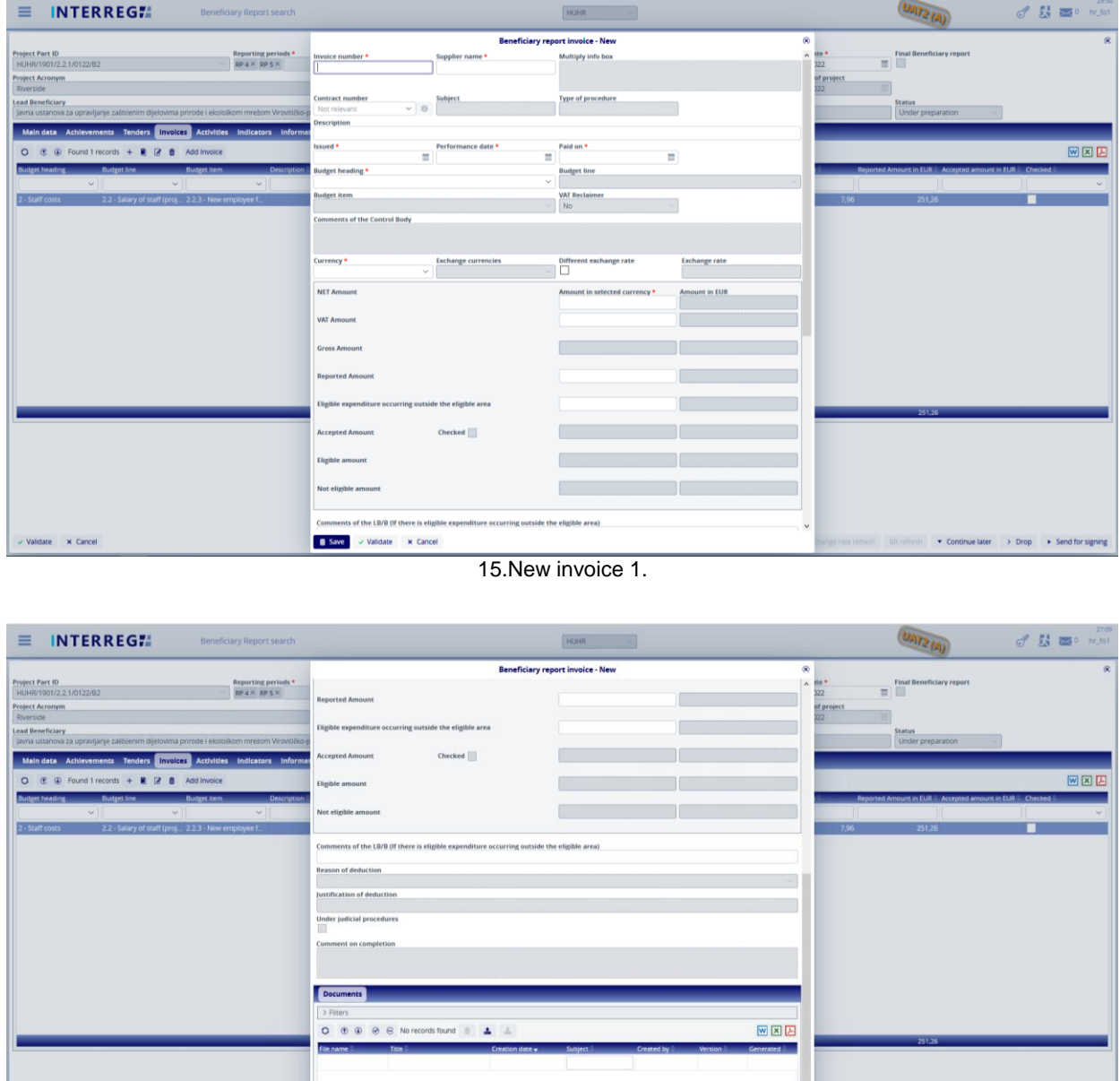

16. New invoice 2.

Use the add (**+**) button to add a new Invoice to the report. By the (+) button an invoice form pops up (Fig. 16-17). *Note that invoice can be edit only until BR submission; after a BR is submitted neither the invoice nor its content (e.g. uploaded documents) cannot be modified or deleted; except for those, which are sent back for amendment during the validation process.*

Save v Validate x Cancel

date x Cance

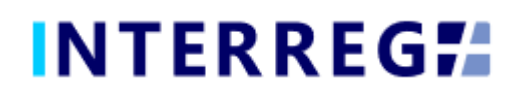

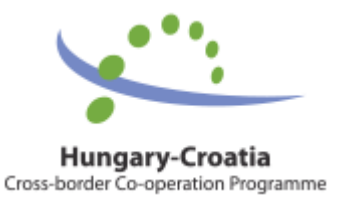

The **Add invoice** button can be used to add invoices to the given BR from the previously recorded BRs, Only those invoices appear on the list, which have not yet been fully accounted for. An invoice can be submitted throughout multiple BRs, until they are fully accounted for. If an invoice is selected from the list of **Add invoice**, its details will be filled in automatically, and the Reported amount field will be filled in with the not-yetsettled amount. This automatically fillid in Reported amount can be edited.

In case of an invoice already being partially settled, the related Project Part and BR ID will be displayed (including the BR under preparation) in the **Multiply Info box** field (see in Fig. 18.). Invoices of Deleted and Rejected status do not considered as partially settled or once-reported, thus they do not appear in the **Multiply info box**.

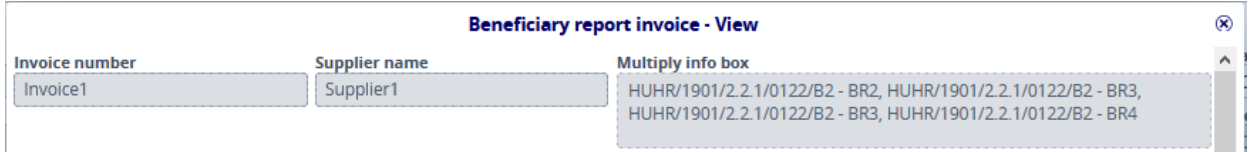

In the Contract Number field on the Invoice form, the User can select the contract number associated with the invoice from the contracts being recorded on the Tender tab. If "Not relevant" is selected in the Procurement field, the Contract field is inactive. The details of the selected contract can be viewed by the **info** button.

When recording an invoice, the Budget fields must be filled in. Only Real Cost line items can be invoiced in the Budget fields. Technical invoices are automatically generated for Flat Rate and Lump-Sum lines. Lump-Sum costs will be automatically submitted in the first BR report.

The exchange rate is calculated based on the actual exchange rate of INFOREUR, however, the Users can enter an unique exchange rate by clicking the Different Exchange Rate check box.

Amounts of the invoice need to be filled in by the User, however the Gross Amount is automatically calculated.

The Users must upload at least one supporting document to be able to save the invoice.

<sup>17.</sup> Multiply info box

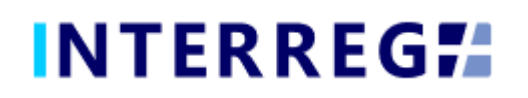

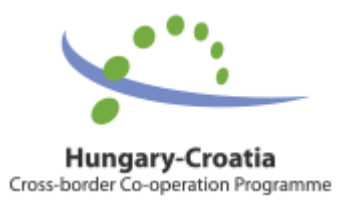

#### <span id="page-15-0"></span>*3.1.5 Activities*

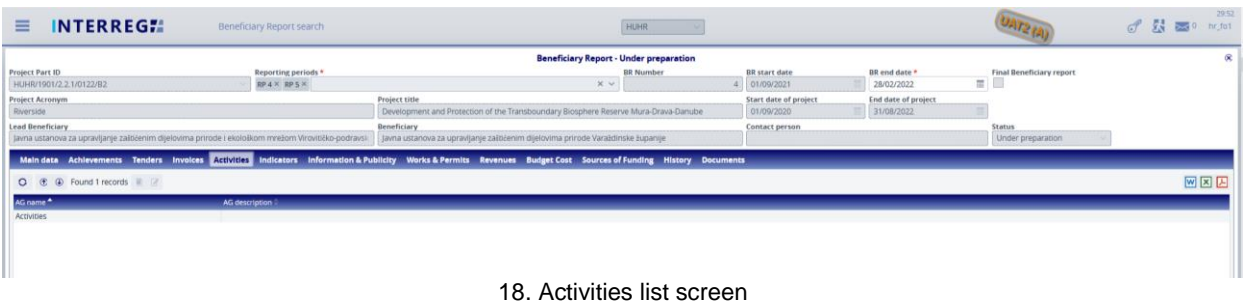

In the INTERREG+ system the Activities are grouped into Activity Groups (AG) providing the ease of navigating among the different Activities. After selecting, the AG of interest the Activities within can be accessed by the **Modify** button. By selecting the Activity of interest, the Activity form opens for modification by the **Modify** button. On the Activity form, the User can set the current status of the Activities recorded on the Project Part and provide the status of the progress regarding the current report in the associated text description field.

| <b>INTERREGIA</b><br>$\equiv$                         |                          | Beneficiary Report search                      |                                                                                                    | <b>HUHR</b>                |                                                                                                    |                  |          |            | $\begin{picture}(180,10) \put(0,0){\line(1,0){10}} \put(10,0){\line(1,0){10}} \put(10,0){\line(1,0){10}} \put(10,0){\line(1,0){10}} \put(10,0){\line(1,0){10}} \put(10,0){\line(1,0){10}} \put(10,0){\line(1,0){10}} \put(10,0){\line(1,0){10}} \put(10,0){\line(1,0){10}} \put(10,0){\line(1,0){10}} \put(10,0){\line(1,0){10}} \put(10,0){\line($ |
|-------------------------------------------------------|--------------------------|------------------------------------------------|----------------------------------------------------------------------------------------------------|----------------------------|----------------------------------------------------------------------------------------------------|------------------|----------|------------|----------------------------------------------------------------------------------------------------|
|                                                       |                          |                                                |                                                                                                    | <b>Activities - Modify</b> |                                                                                                    | œ,               | $\infty$ |            |                                                                                                    |
| <b>Project Part ID</b><br>HUHR/1901/2.2.1/0122/B2     | AG name                  | <b>Activity ID</b>                             | <b>Activity name</b>                                                                                                    | Activity status *          | <b>Activity originally planned</b>                                                                     |                  |          | sry report |                                                                                                    |
| <b>Project Acronym</b>                                | <b>Activities</b>        | 1                                              | Project administration and management                                                                                                    |                            | $\sqrt{2}$                                                                                             |                  |          |            |                                                                                                    |
| Riverside                                             | AG description           | <b>Original description</b>                    | All Beneficiaries have named their project team members. They will take care about quality project implementation within their project obligations. Project manager is in charge of overall project                                                                                                    |                            |                                                                                                    |                  |          |            |                                                                                                    |
| <b>Lead Beneficiary</b>                               |                          |                                                | implementation and will coordinate the project, communicate with project partners and other stakeholders, plan and organize the activities, procurement procedures. Financial manager is in<br>charge of financial construction of the project, payments related to the project and providing all necessary financial documents needed for reporting. For all defined project activities relevant |                            |                                                                                                    |                  |          |            |                                                                                                    |
| Javna ustanova za upravljanje zaštićenim dijelovima p |                          |                                                | experts from Beneficiary organizations have been defined and- designated to ensure successful and timely implementation of defined project activities.                                                                                                    |                            |                                                                                                    |                  |          | ation      |                                                                                                    |
| Main data Achievements Tenders Invoices               | Activities               |                                                |                                                                                                    |                            |                                                                                                    |                  |          |            |                                                                                                    |
| O <b>C</b> @ Found 1 records <b>R</b> 2               |                          | <b>O</b> $\oplus$ <b>Current description</b> * |                                                                                                    |                            |                                                                                                    |                  | 网区因      |            | 図図図                                                                                                    |
| AG name <sup>4</sup>                                  | Activity ID <sup>A</sup> |                                                |                                                                                                    |                            |                                                                                                    |                  |          |            |                                                                                                    |
| <b>Activities</b>                                     |                          |                                                |                                                                                                    |                            |                                                                                                    |                  |          |            |                                                                                                    |
|                                                       |                          | Documents History                              |                                                                                                    |                            |                                                                                                    |                  |          |            |                                                                                                    |
|                                                       | $\overline{2}$           | $\rightarrow$ Filters                          |                                                                                                    |                            |                                                                                                    |                  |          |            |                                                                                                    |
|                                                       | $\overline{4}$           | O ® ® ® ® No records found <sup>8</sup> & A F1 |                                                                                                    |                            |                                                                                                    | 网区因              |          |            |                                                                                                    |
|                                                       |                          | File name                                      | <b>Title</b><br>Creation date v                                                                                                    | Subject:                   | <b>Created by</b><br><b>Nersion</b>                                                                    | <b>Generated</b> |          |            |                                                                                                    |
|                                                       |                          |                                                |                                                                                                    |                            |                                                                                                    |                  |          |            |                                                                                                    |
|                                                       |                          |                                                |                                                                                                    |                            |                                                                                                    |                  |          |            |                                                                                                    |
|                                                       |                          |                                                |                                                                                                    |                            |                                                                                                    |                  |          |            |                                                                                                    |
|                                                       |                          |                                                |                                                                                                    |                            |                                                                                                    |                  |          |            |                                                                                                    |
|                                                       |                          |                                                |                                                                                                    |                            |                                                                                                    |                  |          |            |                                                                                                    |
|                                                       | <b>B</b> Save            |                                                |                                                                                                    |                            |                                                                                                    |                  |          |            |                                                                                                    |
|                                                       |                          |                                                |                                                                                                    |                            |                                                                                                    |                  |          |            |                                                                                                    |
|                                                       |                          | <b>B</b> Save<br>v Validate x Cancel           |                                                                                                    |                            |                                                                                                    |                  |          |            |                                                                                                    |
|                                                       |                          |                                                |                                                                                                    |                            |                                                                                                    |                  |          |            |                                                                                                    |
|                                                       |                          |                                                |                                                                                                    |                            |                                                                                                    |                  |          |            |                                                                                                    |
|                                                       |                          |                                                |                                                                                                    |                            |                                                                                                    |                  |          |            |                                                                                                    |
|                                                       |                          |                                                |                                                                                                    |                            |                                                                                                    |                  |          |            |                                                                                                    |
|                                                       |                          |                                                |                                                                                                    |                            |                                                                                                    |                  |          |            |                                                                                                    |
|                                                       |                          |                                                |                                                                                                    |                            |                                                                                                    |                  |          |            |                                                                                                    |
|                                                       |                          |                                                |                                                                                                    |                            |                                                                                                    |                  |          |            |                                                                                                    |
|                                                       |                          |                                                |                                                                                                    |                            |                                                                                                    |                  |          |            |                                                                                                    |
|                                                       |                          |                                                |                                                                                                    |                            |                                                                                                    |                  |          |            |                                                                                                    |
| v Validate x Cancel                                   |                          |                                                |                                                                                                    |                            | 4) Generate © Task comment Exchange rate refresh BR refresh ▼ Continue later > Drop ▶ Send for signing |                  |          |            |                                                                                                    |
|                                                       |                          |                                                |                                                                                                    | $\cdots$                   |                                                                                                    |                  |          |            |                                                                                                    |

19. Activities – modify

The status of each Activity must be equal to or higher than their status in the previous report. If there is an Activity marked as mandatory on the Project Part for the given reporting period, then it must be reported.

On the History tab, the Users can view the status and description were given in previous BRs providing an easy navigation between reports of the same Activity.

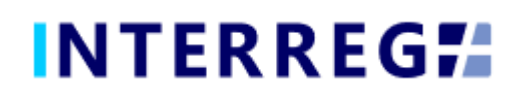

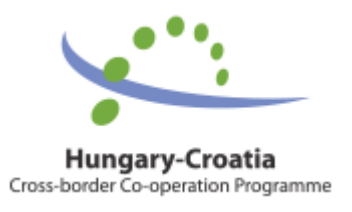

#### <span id="page-16-0"></span>*3.1.6 Indicators*

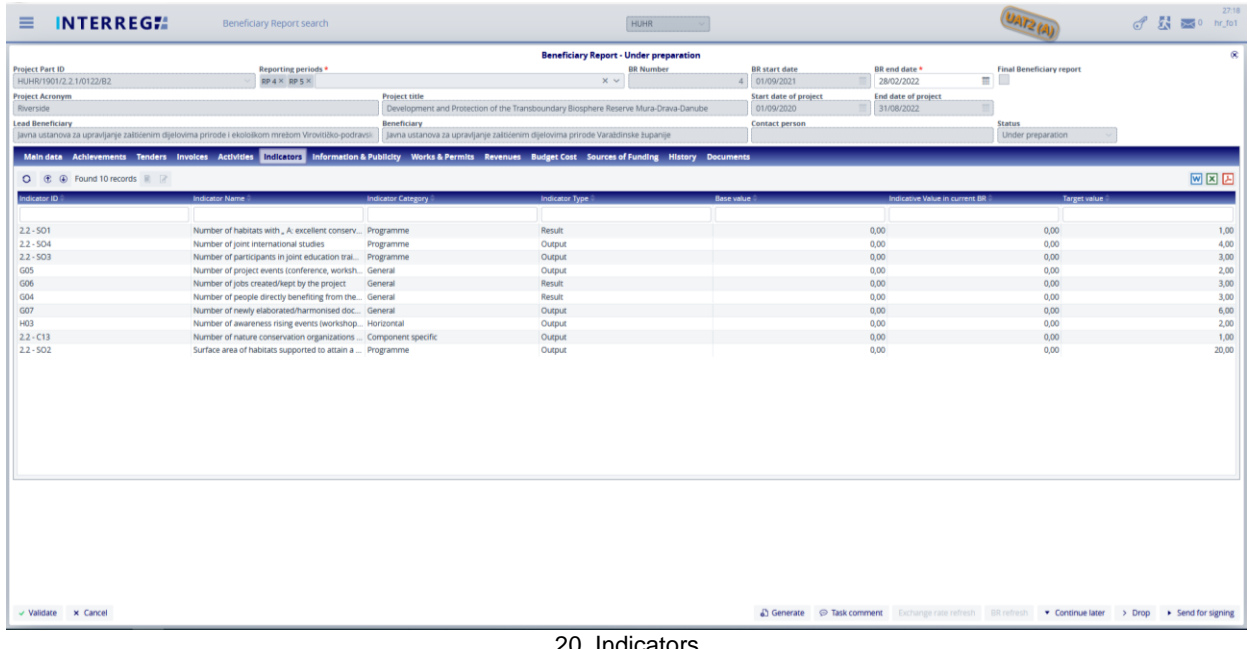

20. Indicators

The Indicators tab displays Indicators recorded in the Project and have a Target value larger than zero. The reporting of an Indicator can be started by selecting the Indicator of interest and hitting the **Modify** button.

| INTERREG !!<br>≡                                                                                                    | Beneficiary Report search                                                                                                    |                                                                                                    |                                                              | HUHR                                                                                                    |                                    |                                      | 19.32<br>$f_{M}$ $\equiv$ $m_{M}$     |
|----------------------------------------------------------------------------------------------------|----------------------------------------------------------------------------------------------------|----------------------------------------------------------------------------------------------------|--------------------------------------------------------------|----------------------------------------------------------------------------------------------------|------------------------------------|--------------------------------------|---------------------------------------|
| <b>Project Part ID</b><br>HUHR/1901/2.2.1/0122/82                                                                                                    | Reporting periods *<br><b>RPAN RPSK</b>                                                                                                    | <b>Indicator Name</b>                                                                                                    |                                                              | <b>Indicators - Modify</b>                                                                                                    | $^{(2)}$<br>322                    | <b>Final Beneficiary report</b><br>問 | $\propto$                             |
| <b>Project Acronym</b><br>Riverside<br><b>Lead Beneficiary</b><br>Javna ustanova za upravljanje zaštićenim dijelovima prirode i ekološkom mrežom Virovitičko-p |                                                                                                    | Number of habitats with " A: excellent conservation" status of selected Special Bird Protection Areas<br>Indicator Category<br>Programme<br>Base value | Indicator Type<br>Result<br>Indicative Value in current BR * | Indicator ID<br>$22 - 501$<br>Target value                                                                                                    | of project                         | <b>Status</b><br>Under preparation   |                                       |
| Main data Achievements Tenders Invoices Activities Ricologys Informa-<br>O C @ Found 10 records R Z<br>Indicator.ID                                            | <b>Indicator Name is</b>                                                                                                    | 0.00<br>Indicator original description<br>Indicator current description *                                                                              | 0,00                                                         | 1,00<br>5 out of 7 partners will conduct research on protected and endangered bird species according to the EU Birds Directive to establish databases on<br>existing species, habitats, nesting sites, which are the basis for improving conservation status of a particular habitat and relevant bases for future | $\wedge$<br>ve Value in current BR | <b>Target value</b>                  | WXE                                   |
| $22 - SO1$<br>$22 - 504$<br>$22 - 503$<br>GOS<br>GO6                                                                                                    | Number of habitats with " A: excellent cor<br>Number of joint international studies<br>Number of participants in joint education to<br>Number of project events (conference, world<br>Number of jobs created/kept by the project | <b>History</b><br>Documents<br>3 Filters                                                                                                    |                                                              |                                                                                                    |                                    | 0.00<br>0.00<br>0,00<br>0.00<br>0.00 | 1,00<br>4,00<br>3,00<br>2,00<br>3,00  |
| G04<br>G07<br>H03<br>$22 - C13$<br>$22 - 502$                                                                                                    | Number of people directly benefiting from<br>Number of newly elaborated/harmonised c<br>Number of awareness rising events (works)<br>Number of nature conservation organizatio<br>Surface area of habitats supported to attain   | $O$ $\oplus$<br>$\bigoplus$<br><b>Title:</b><br>File name                                                                                              | ◎ 은 No records found ■ ▲ △ □<br>Creation date =              | <b>Subject</b><br><b>Created by</b><br><b>Version</b>                                                                                                    | 回区区<br>Generated                   | 0,00<br>0,00<br>0,00<br>0.00<br>0.00 | 3,00<br>6,00<br>2,00<br>1,00<br>20.00 |
|                                                                                                    |                                                                                                    | <b>B</b> Save<br>v Validate x Cancel                                                                                                    |                                                              |                                                                                                    |                                    |                                      |                                       |

21. Indicators – modify

On the History tab, the User can view the status and description were given in previous BRs.

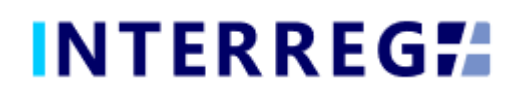

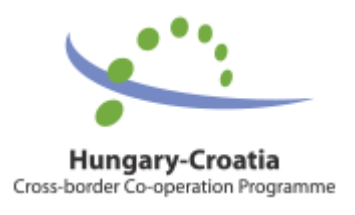

#### <span id="page-17-0"></span>*3.1.7 Information & Publicity*

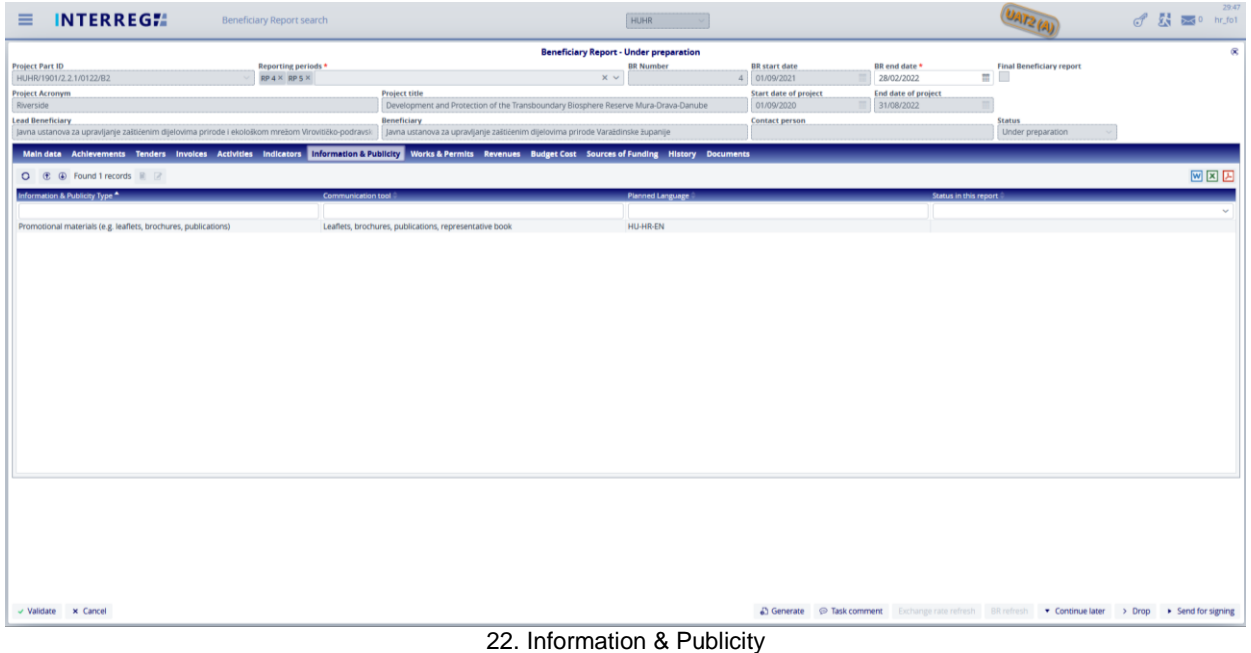

On the Information & Publicity tab, the progress of the commitments undertaken by the Beneficiary must be recorded.

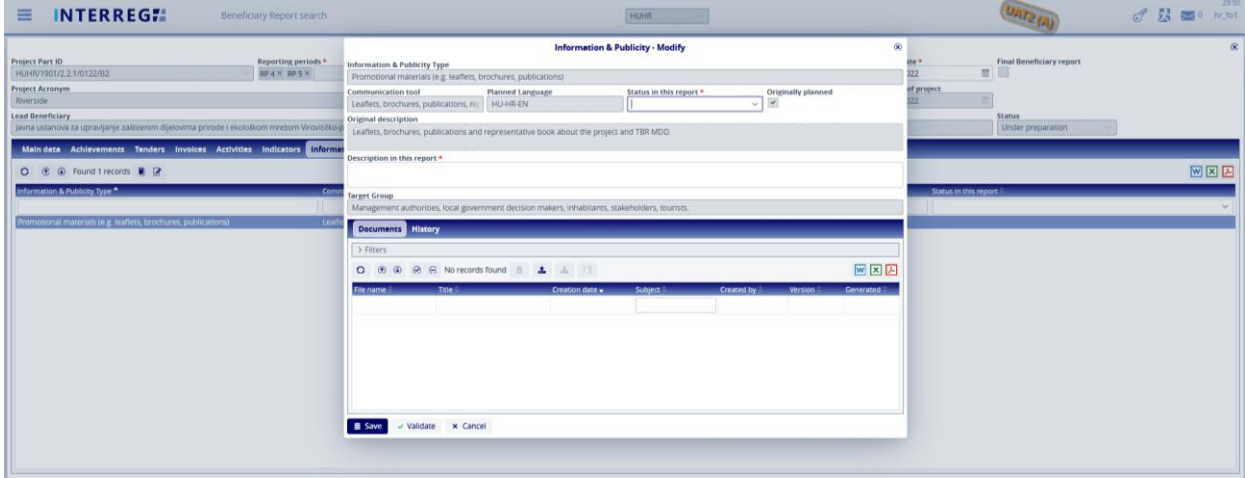

23. Informaion & Publicity modify

The status of each activity must be equal to or higher than their status in the previous report. On the History tab, the Users can view the status and description of the item given in previous BRs.

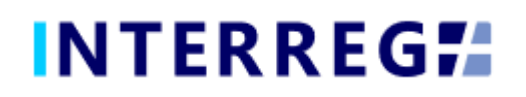

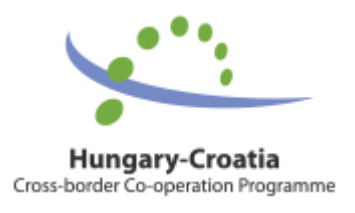

#### <span id="page-18-0"></span>*3.1.8 Works &Permits*

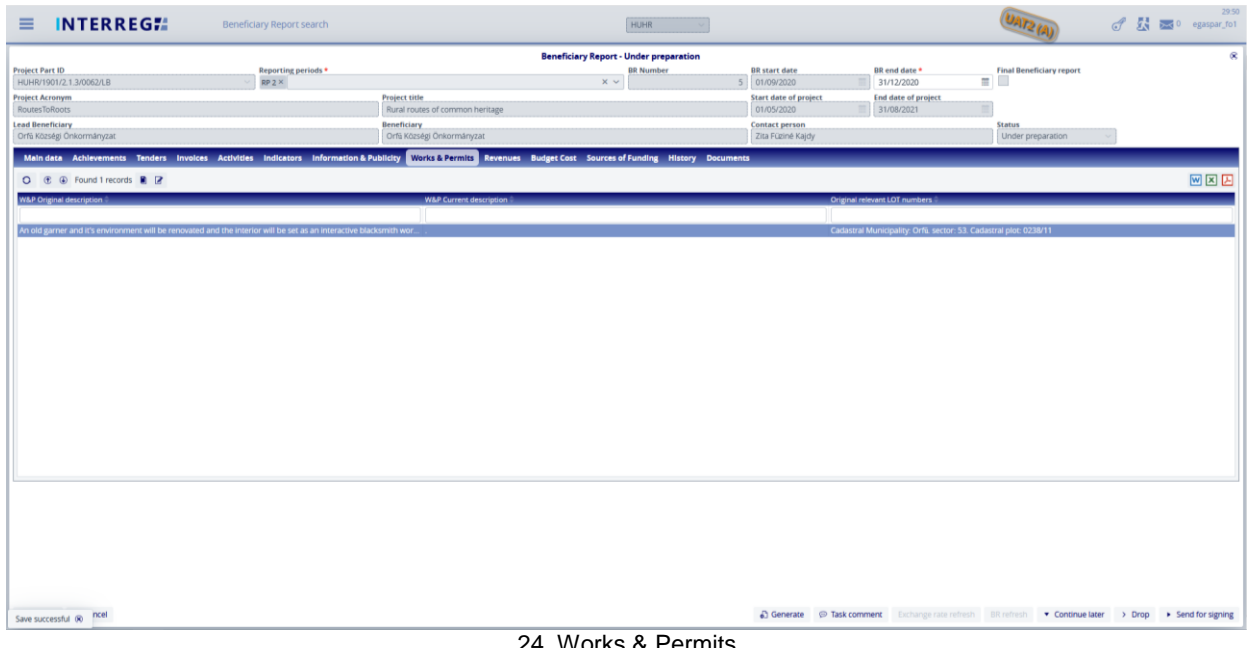

24. Works & Permits

On the Works & Permits tab, the Users, by the **Modify** button, need to record the development of the construction sites and permits indicated in the project, which is related to the sites specified in the Other info / Infrastructure location in the Project Part.

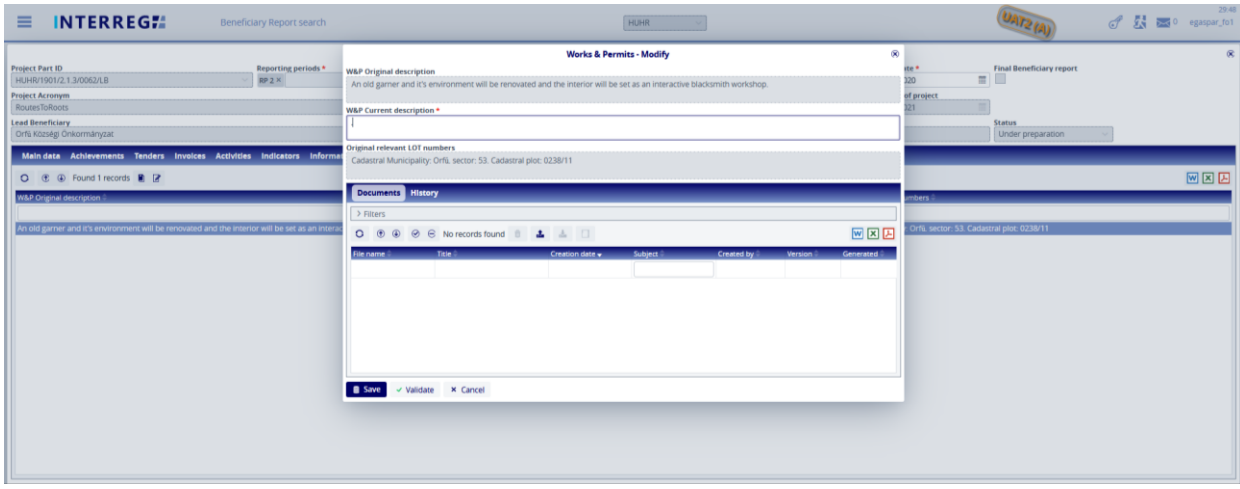

25. Works&Permits – new

On the History tab, the Users can view the status and description of the item given in previous BRs.

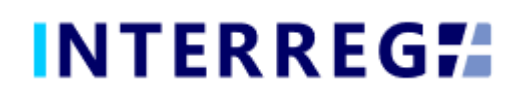

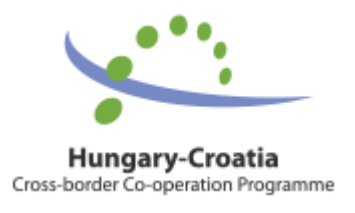

#### <span id="page-19-0"></span>*3.1.9 Revenues*

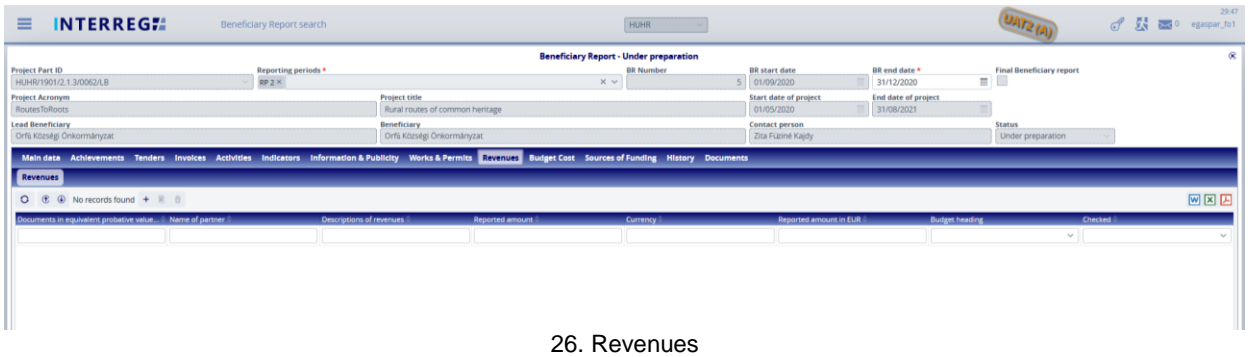

It is possible to record and manage the revenue(s) related to the project. Use the add (**+**) button to add a new revenue item to the report. The reported revenue is not automatically deducted fron the accepted costs. Once the BR is submitted the revenue item(s) cannot be deleted. Upon approval of the BR the items cannot be modified any longer.

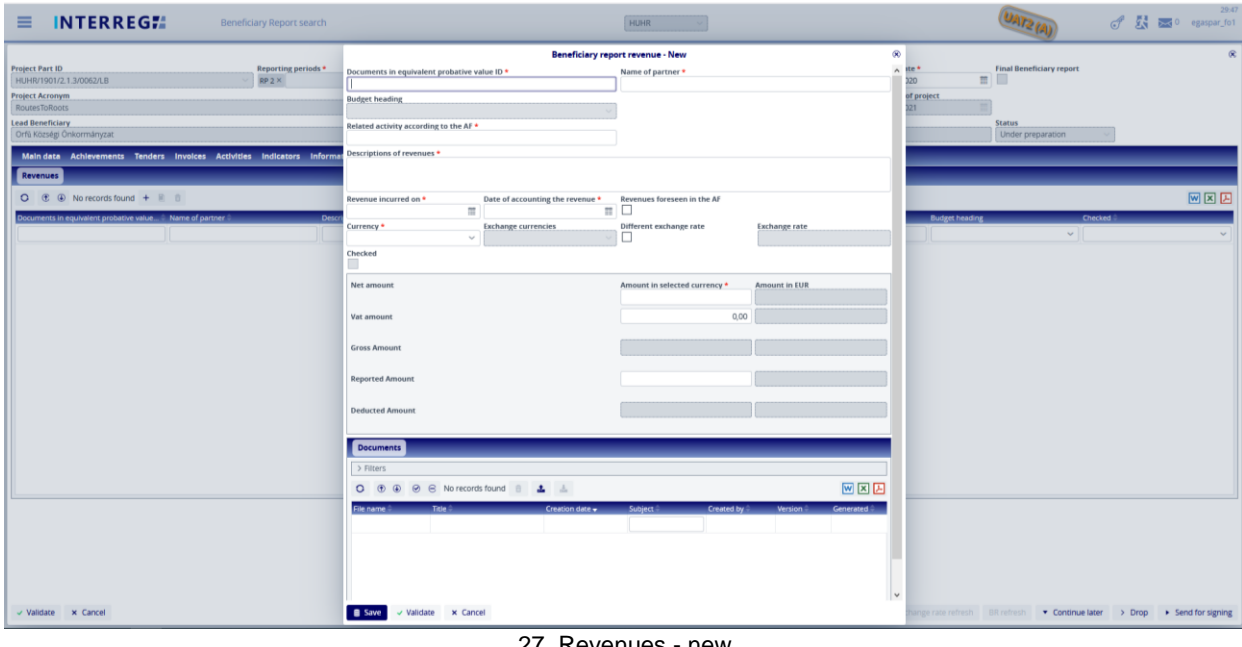

27. Revenues - new

The Budget Heading selection is entitled to the Controller who validates the BR. The exchange rate works the exact same way as for Invoice.

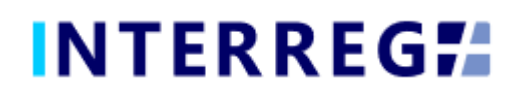

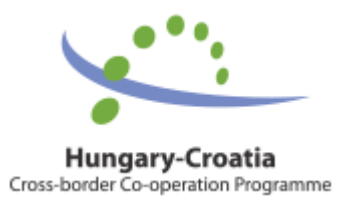

#### <span id="page-20-0"></span>*3.1.10 Budget Cost*

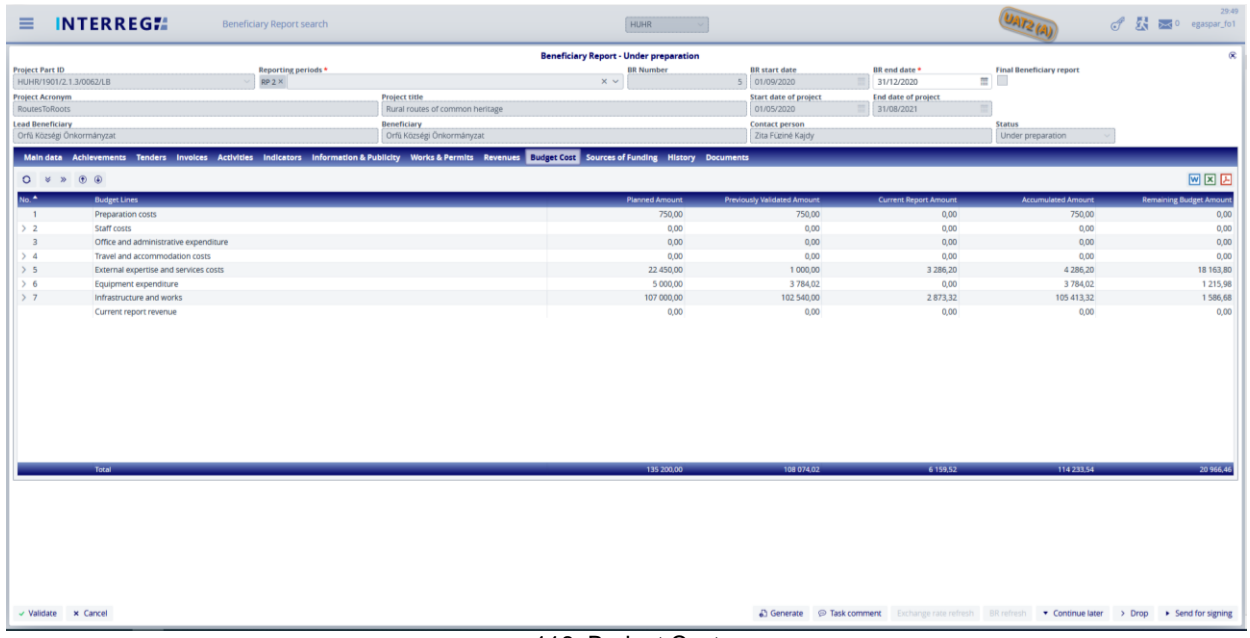

118. Budget Cost

Under the Budget Cost tab, the User can track the progress of the costs incurred in the project part, the progress of the budget. Amounts are shown in EUR.

The **Planned Amount** column displays the budget values specified in the Project Part.

The **Previously Validated Amount** column shows the cumulative sums of the previously validated BRs.

The **Current Report Amount** is the amount reported in the given BR, which includes the Reported amount before approval and the Accepted amount after approval.

The **Accumulated Amount** is the sum of the Previously Validated Amount and the Current Reported Amount.

The **Remaining Budget Amount** is the difference of the *Planned amount* and the *Accumulated amount*; i.e. the amount, which is not yet accounted for.

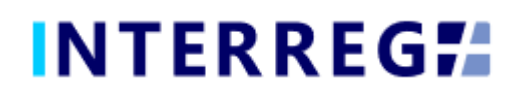

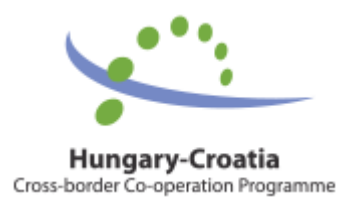

#### <span id="page-21-0"></span>*3.1.11 Sources of Funding*

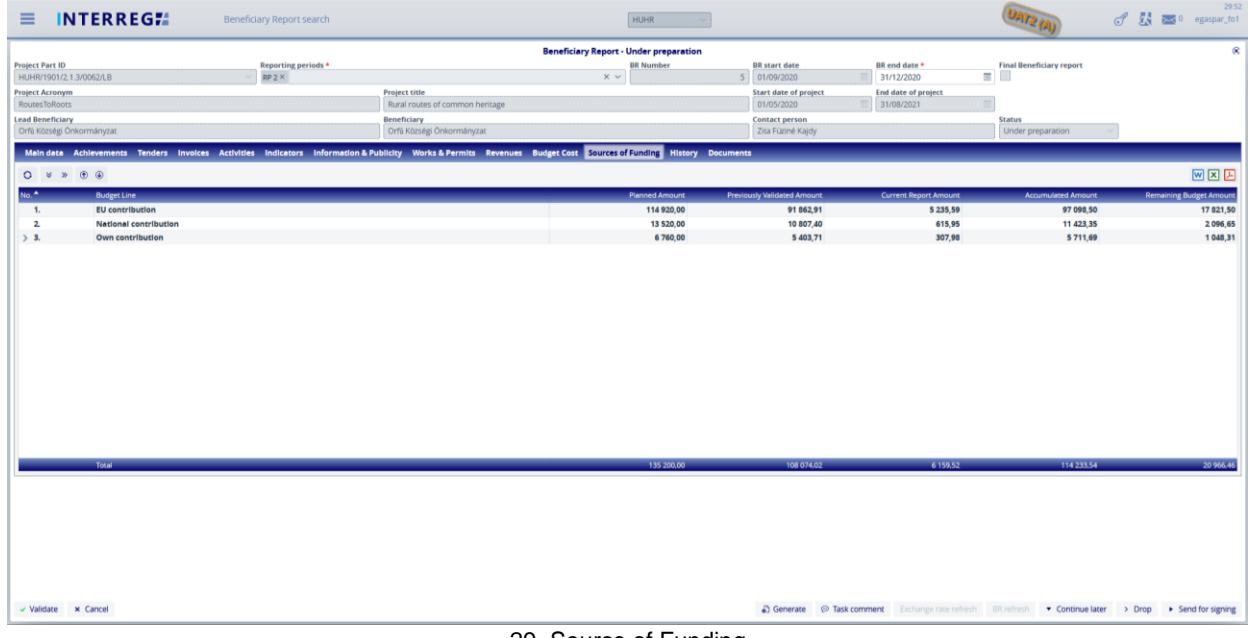

29. Source of Funding

In the Sources of Funding tab the financial progress of the project part is displayed as in the Budget cost tab, however instead of Budget lines, here the sources of the fundings are shown.

The **Planned Amount** column displays the budget values specified in the Project Part.

The **Previously Validated Amount** column shows the cumulative sums of the previously validated BRs.

The **Current Report Amount** is the amount reported in the given BR, which includes the Reported amount before approval and the Accepted amount after approval.

The **Accumulated Amount** is the sum of the Previously Validated Amount and the Current Reported Amount.

The **Remaining Budget Amount** is the difference of the *Planned amount* and the *Accumulated amount*; i.e. the amount, which is not yet accounted for.

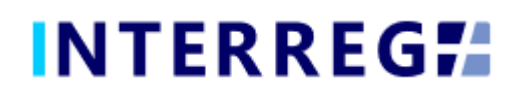

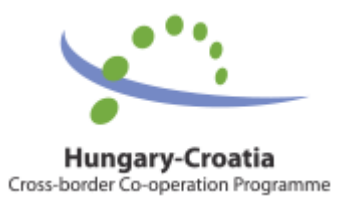

#### <span id="page-22-0"></span>*2.3.12 History*

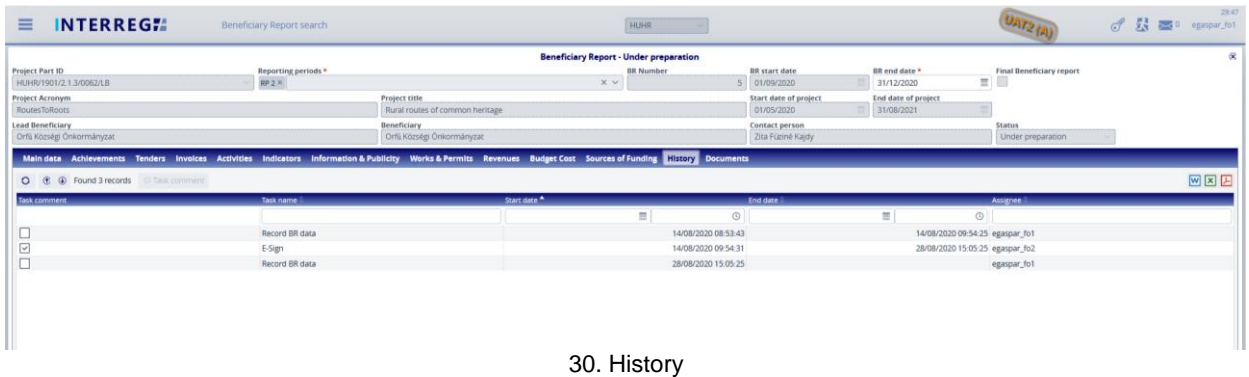

On the History tab, the User can view the changes made in the BR. The task name, the User who completed the task, the start and end date of the task are listed here. The end date is not marked until the process is completed.

#### <span id="page-22-1"></span>*3.1.13 Documents*

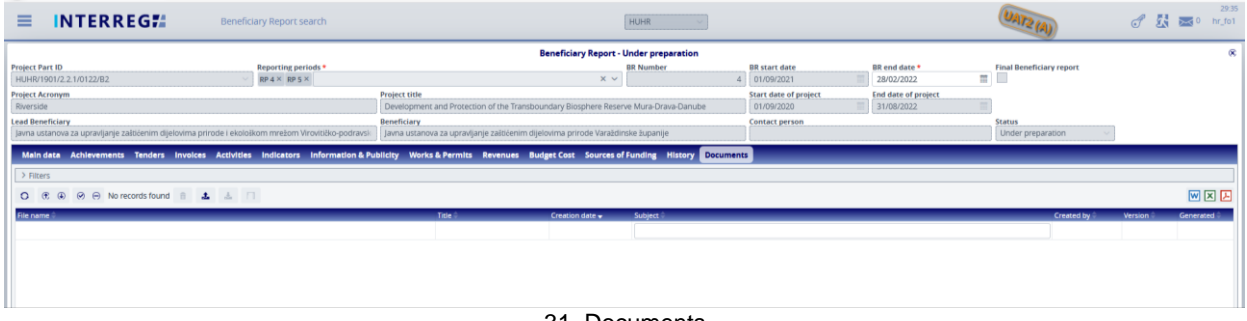

31. Documents

Documents uploaded to BR or generated by the system can be viewed. Documents uploaded by the User can be deleted only at the given step in the process.

The subject, serving as a description for a document, can be specified and changed by clicking on the (**Subject**) icon.

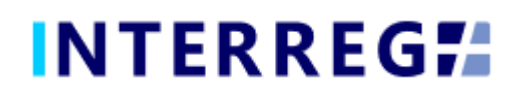

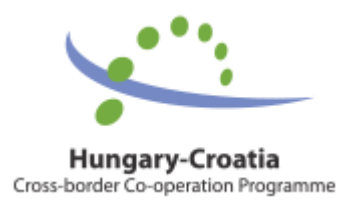

#### <span id="page-23-0"></span>*3.1.14 Completion*

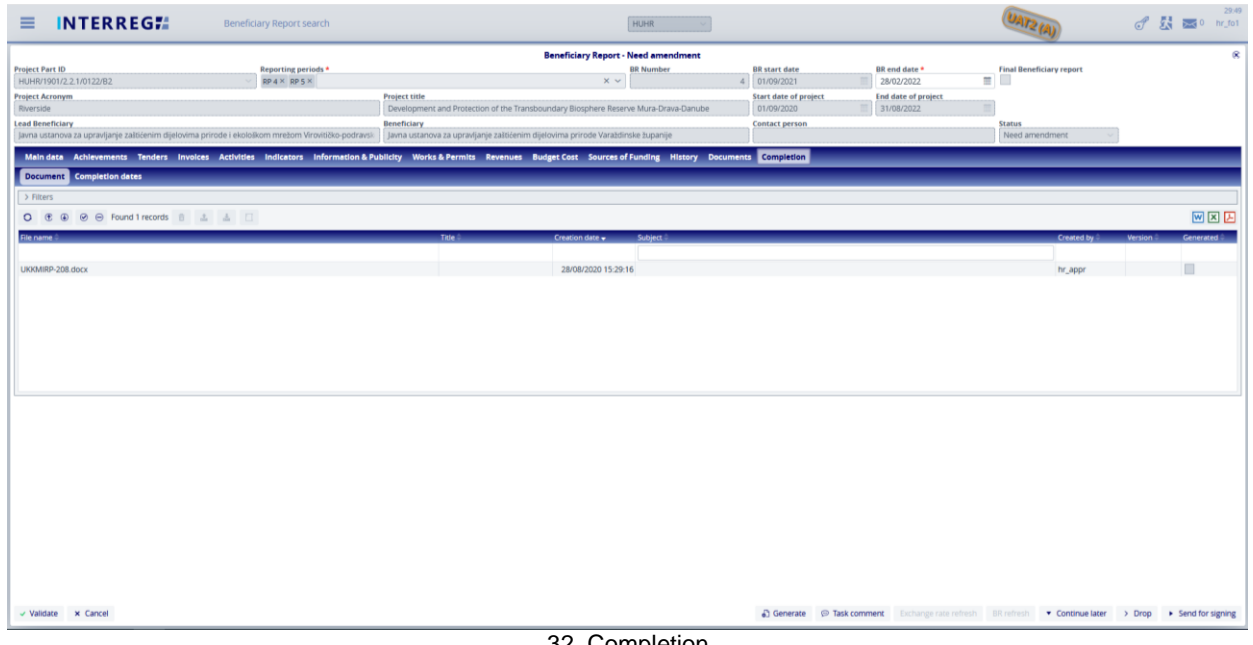

32. Completion

The Completion tab only appears if a BR needs completion according to the controller's decision who validates the BR. Under the tab, there are two subtabs:

- the *Documents*, where the completion documentation is uploaded to by the Controller, and
- the *Dates*, where most importantly the deadline for completion can be viewed.

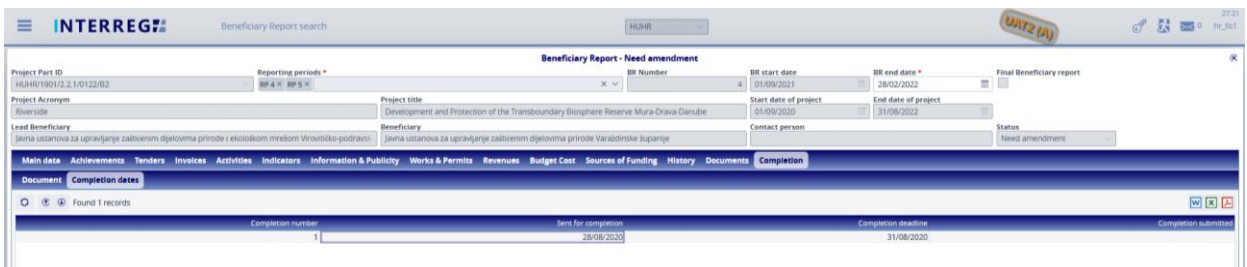

#### 33. Completion / Dates

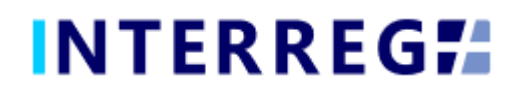

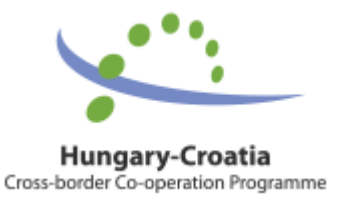

#### <span id="page-24-0"></span>*3.2 SUBMISSION OF BR*

Once the BR is completed, the Recording User can send it to the Signatory User for esingning by clicking on the **Send for signing** action button. The Signatory User can only view the BR, editing is not allowed to them. If the Signatory User finds the BR correct they can submit it by the **Sign** action button. With this action the BR is submitted and moves to the Controllers Task list and the validation process initiates. If the Signatory User decides that the BR is not fully complete, they cab send it back for further editing by the **Back to modification** action button, in which case the **Task comment** field must be filled.

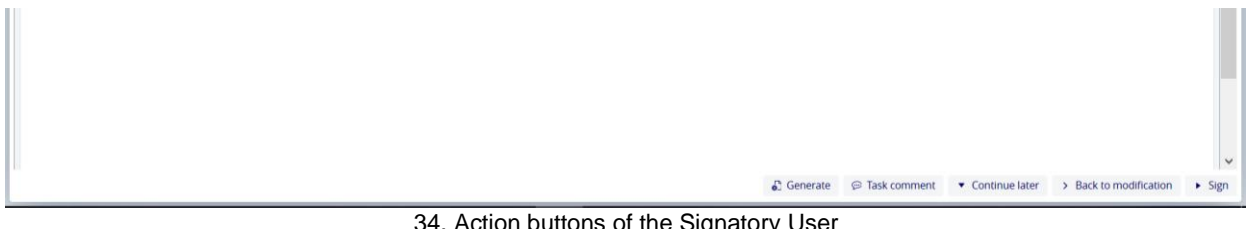

34. Action buttons of the Signatory User

Once the BR is submitted and the validation process initiated the Controller can decide on the next action. If the Controller decides that the BR is not fully complete, the Controller sends it back to completion and the BR returns from the Back Office process with the status of "Need amendment". In this case, the required modification can be done by the Recording User and the completion document can be downloaded from the Completion tab. The submission process can be resumed in the usual way. The below figure explaines the submission process in a visual manner.

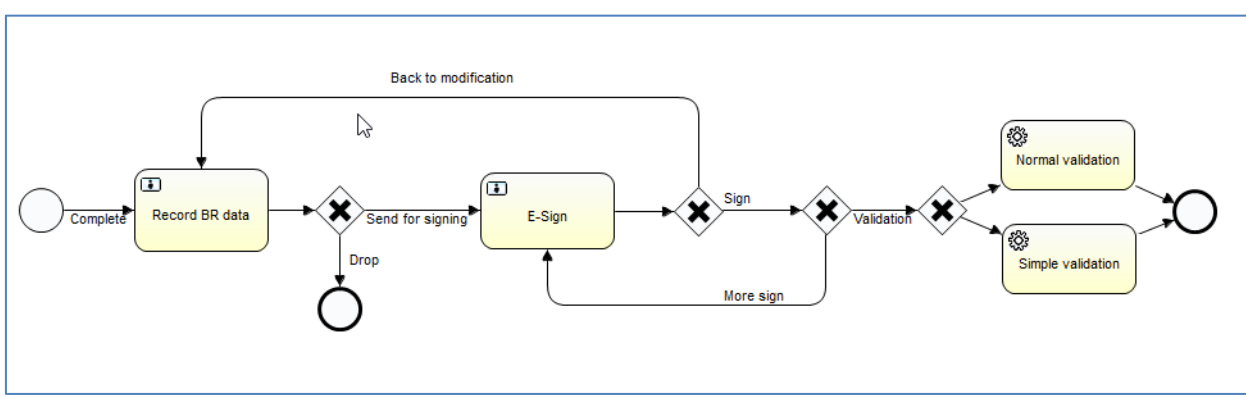

#### 35. Completion workflow

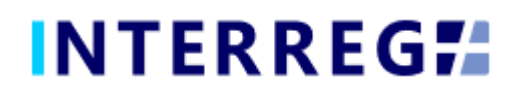

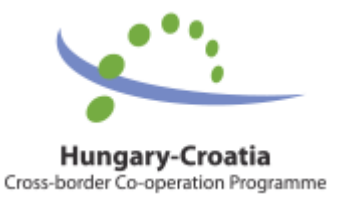

## <span id="page-25-0"></span>**4. VIEWING THE PROJECT PART**

The User can view the Project Part they assigned to. The function is available through the Main Menu / Project data / Project Part View menu item. The Project Part is available only for viewing; the User cannot edit, modify or delete any piece of data.

On the Project Part information on the Partner, Contact persons, Users (the Recording and Signatory), Budget of the Project Part, Beneficiary Report (essentially the same as the Beneficiary Report menu item), and Documents for the Project Part (e.g. Permits, Studies, Blueprints, etc) are available.

| <b>INTERREGIA</b><br>ᇀ                                                                                  | Normal project / Project part search                                                                          |                                                                                   |                                                               | HUHR                                 |  |                               |                                   |                     |                              | -弱<br>$C^P$ | 25:05<br>$\overline{256}$ 0 hr. fo1 |
|----------------------------------------------------------------------------------------------------|----------------------------------------------------------------------------------------------------|-----------------------------------------------------------------------------------|---------------------------------------------------------------|--------------------------------------|--|-------------------------------|-----------------------------------|---------------------|------------------------------|-------------|-------------------------------------|
|                                                                                                    |                                                                                                    |                                                                                   |                                                               | Normal project / Project part - View |  |                               |                                   |                     |                              |             | œ                                   |
| <b>Project part ID</b><br>Role                                                                          | Beneficiary                                                                                                   |                                                                                   | <b>Project acronym</b>                                        |                                      |  |                               | <b>Duration of PP (in months)</b> |                     | <b>Start of PP</b>           | End of PP   |                                     |
| <b>B2</b><br>HUHR/1901/2.2.1/0122/82                                                                    | B2 - HR - JU VZ                                                                                               |                                                                                   | Riverside                                                     |                                      |  |                               |                                   | 24 01/09/2020       | 31/08/2022                   |             |                                     |
| <b>Project part description</b>                                                                         |                                                                                                    |                                                                                   | Controller/Auditor (1)<br><b>Responsible unit for control</b> |                                      |  | <b>Controller/Auditor (2)</b> |                                   | PP total cost (EUR) | <b>EU contribution (EUR)</b> |             |                                     |
|                                                                                                    |                                                                                                    | $\mathbf{r}$                                                                      | FLC Zagreb                                                    |                                      |  | $\vee$ 0                      |                                   | $\circ$             | 128 746,00                   |             | 109 434,10                          |
|                                                                                                    |                                                                                                    |                                                                                   |                                                               |                                      |  |                               |                                   |                     |                              |             |                                     |
|                                                                                                    | Beneficiary Contacts Users Reporting periods Budget Other financial information Beneficiary Reports Documents |                                                                                   |                                                               |                                      |  |                               |                                   |                     |                              |             |                                     |
| Partner                                                                                                 |                                                                                                    |                                                                                   | <b>Abbreviated name</b>                                       |                                      |  | <b>Start of Beneficiary</b>   |                                   |                     | <b>End of Beneficiary</b>    |             |                                     |
| 100237 - Javna ustanova za upravljanje zaštićenim dijelovima prirode Varaždinske županije - 41913392636 |                                                                                                    |                                                                                   | JUVŽ                                                          |                                      |  | 01/09/2020                    |                                   | 31/08/2022          |                              |             |                                     |
| Official name (in original language)                                                                    |                                                                                                    |                                                                                   |                                                               | Official name (in English)           |  |                               |                                   |                     |                              |             |                                     |
| Javna ustanova za upravljanje zaštićenim dijelovima prirode Varaždinske županije                        |                                                                                                    | Public Institution for management of protected areas of nature in Varaždin County |                                                               |                                      |  |                               |                                   |                     |                              |             |                                     |
| National tax number                                                                                     | <b>Registry number</b>                                                                                        | <b>Community tax number</b>                                                       |                                                               | VAT reclaimer                        |  | <b>Date of foundation</b>     |                                   |                     | <b>Founder organization</b>  |             |                                     |
| 41913392636                                                                                             | 01511718                                                                                                    |                                                                                   |                                                               | 10/06/1999<br>Not reclaimer          |  |                               |                                   | Varaždin County     |                              |             |                                     |
| <b>Eligibility type</b>                                                                                 | <b>Institution type</b>                                                                                       | <b>Legal status</b>                                                               |                                                               | Website                              |  |                               |                                   |                     |                              |             |                                     |
| Nuts <sub>III</sub>                                                                                     | Budgetary organisation of a local government                                                                  | Public organization                                                               | www.priroda-vz.hr                                             |                                      |  |                               |                                   |                     |                              |             |                                     |
| The Partner does not exist yet, I want to create with the given data                                    |                                                                                                    |                                                                                   |                                                               |                                      |  |                               |                                   |                     |                              |             |                                     |
| Official address Branch office address Malling address                                                  |                                                                                                    |                                                                                   |                                                               |                                      |  |                               |                                   |                     |                              |             |                                     |
| Country                                                                                                 | Nuts <sub>III</sub>                                                                                           |                                                                                   |                                                               | Settlement                           |  |                               |                                   |                     | <b>Postal</b> code           |             |                                     |
| Croatia                                                                                                 | Varaždinska županija                                                                                          |                                                                                   | Varaždin                                                      |                                      |  | 42000                         |                                   |                     |                              |             |                                     |
| Street, nr., PO box                                                                                     |                                                                                                    |                                                                                   |                                                               |                                      |  |                               |                                   |                     |                              |             |                                     |
| Kratka 1                                                                                                |                                                                                                    |                                                                                   |                                                               |                                      |  |                               |                                   |                     |                              |             |                                     |
| The branch office address is same as the official address                                               |                                                                                                    |                                                                                   |                                                               |                                      |  |                               |                                   |                     |                              |             |                                     |
| The mailing address is same as the official address                                                     |                                                                                                    |                                                                                   |                                                               |                                      |  |                               |                                   |                     |                              |             |                                     |
| X Close                                                                                                 |                                                                                                    |                                                                                   |                                                               |                                      |  |                               |                                   |                     |                              |             |                                     |
|                                                                                                    |                                                                                                    |                                                                                   |                                                               |                                      |  |                               |                                   |                     |                              |             |                                     |
|                                                                                                    |                                                                                                    |                                                                                   |                                                               |                                      |  |                               |                                   |                     |                              |             |                                     |
|                                                                                                    |                                                                                                    |                                                                                   |                                                               |                                      |  |                               |                                   |                     |                              |             |                                     |

36. Project Part View

## <span id="page-25-1"></span>**5. INTERREG+ TECHNICAL SUPPORT**

Should you have any technical issue concerning INTERREG+ IT System functioning, please contact INTERREG+ Support Team at the [iplussupport@szpi.hu](mailto:iplussupport@szpi.hu) e-mail address.

*To support your case, please, provide a description of the problem with as much details as possible, and attach screenshots, of which the entire screen is visible. Additionally, please provide the Project (Part) ID and the username.*